## Коротка інструкція до програм пакету phonetic-languages-simplified-examples-array

Олександр Сергійович Жабенко

15 вересня 2021 р.

Copyright (c) 2020-2021 Oleksandr Zhabenko

Permission is hereby granted, free of charge, to any person obtaining a copy of this software and associated documentation files (the "Software"), to deal in the Software without restriction, including without limitation the rights to use, copy, modify, merge, publish, distribute, sublicense, and/or sell copies of the Software, and to permit persons to whom the Software is furnished to do so, subject to the following conditions:

The above copyright notice and this permission notice shall be included in all copies or substantial portions of the Software.

THE SOFTWARE IS PROVIDED "AS IS", WITHOUT WARRANTY OF ANY KIND, EXPRESS OR IMPLIED, INCLUDING BUT NOT LIMITED TO THE WARRANTIES OF MERCHANTABILITY, FITNESS FOR A PARTICULAR PURPOSE AND NONINFRINGEMENT. IN NO EVENT SHALL THE AUTHORS OR COPYRIGHT HOLDERS BE LIABLE FOR ANY CLAIM, DAMAGES OR OTHER LIABILITY, WHETHER IN AN ACTION OF CONTRACT, TORT OR OTHERWISE, ARISING FROM, OUT OF OR IN CONNECTION WITH THE SOFTWARE OR THE USE OR OTHER DEALINGS IN THE SOFTWARE.

## **Вступ**

Існують різні мови. У них є різна структура та правила. При цьому існує можливість створити та використовувати (на основі однієї з існуючих широко вживаних та добре розповсюджених мов, зокрема української у цій роботі) "фонетичну" мову, яка краще підходить для поезії та музики. Можливо навіть створити різні варіанти фонетичної мови. Ця робота пропонує створити кілька різних фонетичних мов на основі української.

Уявіть, що ви можете розуміти інформацію в тексті незалежно від порядку слів і при збереженні лише найбільш необхідної граматики (наприклад, правило не відокремлювати прийменник та наступне слово збережене). Розуміти точно так само, як читати текст (після деякого навчання та тренування, можливо), в якому у словах збережені на своїх позиціях лише перші та останні літери, а всі решта – взаємно перемішані одна з одною. Отже, уявіть, що ви можете розуміти (і виражати ваші думки, почуття, мотиви тощо) повідомлення тексту без дотримання строгого порядку слів.

У такому випадку ви можете впорядкувати слова (зберігши найбільш необхідну граматику для зменшення чи повного усунення можливої двозначності, зумовленої граматикою, точніше зменшенням її обсягу), розмістивши їх таким чином, щоб вони забезпечили собою більш цікаве фонетичне звучання. Ви можете спробувати створити поетичний (чи принаймні дещо більш ритмічний та виразний) текст чи музику. Це також може бути саме по собі розвивальною вправою, яка надихає. Але як би ви могли швидко знайти, які комбінації більш чи менш підходять? Крім того, чи може складність алгоритмів бути зменшена?

Це лише деякі з цікавих питань. Ця праця на даний момент не дає повної відповіді на них, але є експериментальною та дослідницькою, при цьому, звичайно, будь-який результат її є цінним.

Українська є мовою без строгих вимог до порядку слів у реченні (хоча є певні усталені переважні варіанти) і має приємне звучання. Отже, вона може бути гарним прикладом та зразком. Крім того, для автора програм це рідна мова.

Навіть якщо ви не бажаєте створити та використовувати "фонетичні" мови, де фонетика є більш важливою, ніж граматика, і тоді ви можете оцінити фонетичний потенціал слів, використаних у тексті, для продукування спеціальним чином озвучених текстів. Це також може бути цінним та помічним у написанні поезії та можливих інших пов'язаних обла

#### **Поліритм як мультивпорядкована послідовність**

Нехай маємо послідовність з наступною структурою. Нехай ми здійснили (взагалі кажучи умовний) компактні однозв'язні підгрупи з однаковою кількістю елементів кожна у підгрупі, що фактично означає, ність на послідовність підпослідовностей з однаковою кількістю елементів у кожній. Розглянемо вну кожної підпослідовності у розумінні розміщення значень її елементів (їх можна порівнювати за відношен є типом даних, який має реалізований екземпляр класу Ord) та повторюваності елементів. Вважаючи, ш ностей можуть бути попарно різними (чи в окремих випадках і однаковими), будемо порівнювати позиції підпослідовностях підгрупи елементів, які між собою мають вищий ступінь спорідненості ("близькості", за величиною та порядком (якщо це тип даних числовий, який має природний порядок, наприклад, D рідненості" за величиною та "спорідненості" за порядком співпадають). Позначимо такі підгрупи інден мають частіше всього буквенне позначення.

Тоді кожна підпослідовність складатиметься з однакової кількості елементів однієї природи (зокре кожній підпослідовності будуть виділені кілька підгруп "подібних" елементів за величиною (і порядком відсортувати за величиною), кожна з яких матиме свій індекс у вигляді символу (найчастіше у коді мати (насправді приблизно) однакову кількість елементів (у коді це не витримано строго для спрощенн у переважній більшості випадків в силу надлишкової "точності" чисел типу Double, що використовуютьс на яких позиціях у підпослідовностях розміщуються елементи з тих же самих підгруп, але які належат ностей.

Для оцінки цього введемо певні числові функції, які мають регулярну поведінку та дозволяють визн чи підпослідовності мають елементи, які належать до відповідних підгруп на тих же самих місцях, чи на що ситуація "на різних" відповідає наявності кількох ритмів – для кожної підгрупи буде свій власний, як ють, водночас ідеальна ситуація "повністю на тих самих місцях" відповідає випадку, коли ці ритми м подібно як це відбувається у випадку когерентності у квантовій фізиці, зокрема просторової та часо важливим зокрема для розуміння роботи лазерів та мазерів. Поліритми, які між собою когерують, утворю ний ритм, подібно як і наявність когерентності у випромінюванні веде до появи більшої структуровано

### Когерентні стани поліритмічності як одне з суттєвих джерел ритмічн

Описаний паттерн виникнення ритмічності є одним з [су](#page-67-0)ттєвих можливих варіантів утворення ритміч музиці, але не єдиним. Варто зазначити, що описаний механізм утворення ритмічності, як показують з текстами з використанням цього коду (коду бібліотеки та залежних від неї пакетів на сайті Hacka можливим варіантом, але у багатьох випадках має визначальне значення та вплив на перебіг проі зміни чи зникнення ритму). Також відомо, що наявність статистичного взаємозв'язку не означає наяв зв'язку між явищами, зокрема причинно-наслідкових. "Кореляція не означає причинності". Більш глі наявність інших, не статистичних даних, які дозволяють його підтвердити.

#### **Наслідки для реп музики**

Код бібліотеки дозволяє на практиці отримати ритмічні зразки, які близькі часто до текстів пісень у віднести до одного [з п](#page-66-0)[ря](#page-67-1)[ми](#page-66-1)[х](#page-66-2) [за](#page-66-3)[ст](#page-66-4)[ос](#page-66-5)[ув](#page-66-6)ань бібліотеки.[12]

#### **Функції для збільшення та зменшення**

Починаючи з версії пакету phonetic-languages-rhythmicity 0.5.3.0, функції для збільшення та зменшення більш подібними до взаємно обернених функцій. Це, очікувано, веде до більш "гладкої" поведінки на та в кінці.

Зауваження: Починаючи з версії 0.6.0.0 пакету phonetic-languages-rhythmicity значення властивос а також багатьох інших (починаючи з версії 0.9.0.0) можуть бути від'ємними, це не впливає на загал Починаючи з версії 0.8.0.0 пакету phonetic-languages-simplified-examples-array, додано також нові вла бути від'ємними за знаком.

Дивіться також: [7, 10, 2, 3, 4, 6, 1, 5]

## **Передумови користування пакетом програм**

Поки програми працюють для робочих станцій (десктопів, desktop, working station тощо), і немає моб Потрібно, щоб були встановлені та налаштовані програми мовою Haskell:

1. GHC (версії не раніше 7.10)

#### 2. Cabal

Виконувані файли цих програм мають бути доступні для пошуку через змінну робочого середовища Якщо є змога, встановіть за допомогою системного менеджера пакетів (програм) також важли vector, heaps, parallel. Якщо Ви плануєте користуватися також r-glpk-phonetic-languages-ukrainian-dura мову програмування (а краще середовище розробки) R.

Якщо потрібні згадані пакети мовою Haskell не встановлено за допомогою системного менеджера, вони будуть завантажені та встановлені автоматично, при цьому додатковий час піде також на їх ко

#### **Ремарка щодо термінології**

У раніших версіях пакетів використовувалися назви "норми" та "метрики" щодо властивостей текстів. вому для математики (зокрема функціонального аналізу) усі вказані властивості не є власне метрик виконується нерівність трикутника), то далі всюди буде використано замість слова "метрика" відпов вість", маючи на увазі функціональне представлення останньої.

#### **Встановлення пакету**

Відкрийте командний рядок чи термінал і введіть як команди:

```
cabal update
cabal --reinstall --force-reinstalls install phonetic-languages-plus
installs install phonetic-languages-simplified-exampl
```
Також додатково рекомендується встановити наступні пакети:

```
cabal --reinstall --force-reinstalls install r-glpk-phonetic-languages-ukrainian-
cabal --reinstall --force-reinstalls install mmsyn6ukr-array
```
(ця остання є опціональною, але корисною для озвучування і не займає багато місця). Якщо є повідомлення про помилки, введіть замість update – v1-update, замість install –

```
--enable-split-sections --enable-split-objs --enable-library-stripping \
  --enable-executable-stripping v1-install
```
Якщо це не допомагає, очікуйте на новіші версії пакетів, у яких має бути виправлення багу зі встано до розробника на електронну пошту olexandr543@yahoo.com.

У новіших версіях cabal планується використовувати v2-\* версії команд за замовчуванням, але поки роботі з різними версіями пакетів, бібліотек та програм, тому рекомендовано використовувати v1-\* вар Якщо пакети base, parallel та heaps часто можна встановити з репозиторіїв ОС, то решту пакетів реком з сервера Hackage (наведеними вище командами).

# **Робота з програмою lineVariantsG3**

Перевірте, щоб папка (каталог), куди cabal встановив виконувані файли програм, була доступна для пошуку в змінній середовища PATH.

Програма зараз підтримує два режими роботи:

- з однією властивістю (звичайний режим);
- з кількома (не більше п'яти різних) властивостями.

Останній використовується, якщо серед аргументів командного рядка є група, введена розділювачами +m <тип властивості1> <числові аргументи1> <тип властивості2> <числові аргументи2> <тип властивості3> <числові аргументи3> <тип властивості4> <числові аргументи4> <тип властивості5> <числові аргументи5> -m. Більше про нього у відповідному розділі (дивіться посилання вище). Робота програми у такому режимі описується далі в окремому розділі.

Для роботи у режимі однієї властивості введіть у командному рядку (чи терміналі) команду:

lineVariantsG3 <перший аргумент> [<WX аргумент> <чи друкувати значення властивості(ей)> <чи останнє слово має залишатися на своєму місці> <чи використовувати рекурсивний інтерактивний режим>] [<чи використовувати режим кількох джерел>] <числові аргументи> <тип властивості> <український текст>

все в один рядок, або з використанням переносу рядка в терміналі; або:

lineVariantsG3 <перший аргумент> [<WX аргумент> <чи друкувати значення властивості(ей)>

<чи останнє слово має залишатися на своєму місці> <чи використовувати рекурсивн інтерактивний режим>] [<чи використовувати режим кількох джерел>] <числові аргументи> <тип властивості> <український текст> <десь серед аргументів як єдина група: обмеження>

та натисніть Enter. Додатково можна задавати інтерактивний режим, про що детальніше дивіться далі. Якщо не задавати групи у квадратних дужках, Ви побачите щось на зразок наступного:

lineVariantsG3 10.0\_1.2 yy2 садок вишневий коло хати хрущі над вишнями гудуть

(введений український текст в кінці команди – уривок з відомого вірша Тараса Григоровича Шевчен це введена команда)

садок колохати хрущі гудуть надвишнями вишневий

(варіант (загалом може бути кілька таких варіантів, які утворюють одну групу, а також кілька таких г за одною зверху донизу у порядку зменшення кінцевого значення властивості), який максимізує обрану інтервалів)

[3.6562] (значення обраної властивості до застосування перетворення інтервалів) [3.6562] (значення обраної властивості після перетворення інтервалів, кінцеве значення властивості для цього рядка)

Зверніть увагу, що текст може (і переважно буде) писатися не так, як він пишеться згідно правил орф ви можете його прочитати та спробувати зрозуміти. Змінюючи введені перші аргументи, ви (скоріше в інші вихідні дані, те ж, вочевидь, стосується й українського тексту. Занадто довгий текст буде скороч змогли б зрозуміти (можливо, після згаданого раніше тренування) без надзусиль. Тут і далі вірш цитуєт Спробуйте оцінити, прочитавши варіант, наскільки він підходить.

**УВАГА:** Також потрібно пам'ятати, що в режимі однієї властивості числові аргументи передують по в режимі кількох властивостей (див. далі) навпаки – позначення властивості починає набір числових її, якщо такі є (інакше використовуються типові значення, які аналогічні пошуку максимального елемен

#### **Українські інформаційні повідомлення**

Щоб програма при роботі виводила інформаційні повідомлення українською мовою (за замовчуванням виводить англійською), потрібно вказати як один з аргументів командного рядка "+u" десь не всередині груп опцій, наприклад, напочатку. Можна також налаштувати аліас для такого варіанту роботи програми, які і для інших варіантів, якщо Вам подобається. За детальною інформацією зверніться до документації командних оболонок.

#### **Більш комплексне використання**

Числові аргументи, якщо задані, мають наступне значення.

Перший числовий аргумент – кількість груп з однаковими максимальними значенням властивості (в порядку зменшення), які будуть виведені на екран як результат. Якщо задано більшу кількість, ніж їх є взагалі, то виводяться всі можливі результати, які задовольняють усі інші умови. Якщо не задано числові аргументи, то вважається рівним 1.

Другий числовий аргумент – кількість інтервалів, на які поділяється проміжок між мінімальним та максимальним значенням властивості для даного рядка. Якщо не задано, вважається рівним 1. Значення 0 не дає змоги іншим числовим аргументам далі змінювати результат роботи програми.

Усі наступні числові аргументи (якщо задано, інакше ніяких перестановок не відбувається) – номери інтервалів, які будуть поміняні місцями з максимальним за номером. Це дозволяє змінити структуру даних, які відображаються як результат роботи програми і побачити внутрішні (не максимальні) елементи. Наприклад, числові аргументи 2 6 1 4 (у такому порядку) означатимуть, що в ході виконання програма поверне 2 групи елементів з максимальними значеннями властивості (найбільшим і найбільшим наступним за попереднім), отриманим після перестановки інтервалів; відрізок між максимальним та мінімальним значенням властивості буде поділено на 6 рівних інтервалів, при цьому елементи, які знаходяться у першому та 4, рахуючи від мінімального (інтервал з номером 1) виведе максимальні 2 групи елементів.

Значення, які були в максимальному інтервалі, будуть переміщені в інтервал з найменшим номером серед тих, які переміщені в максимальний. Таким чином, при виводі ці значення будуть виведені найпізніше.

## **Параметр +l (+bl) та його використання**

УВАГА: Якщо не було серед аргументів командного рядка символів +l, +bl, +i, +f, то після кожного рядка буде відображено 2 числа у квадратних дужках – первинне значення властивості (без переміщення інтервалів) і значення після переміщення. Якщо був (хоча б) один з цих (груп) символів – значення властивостей друкуватися не буде.

Також слід пам'ятати, що:

 $bl \equiv bh + l$ 

(це просто скорочення використання відразу обох параметрів, замість 5 символів потрібно ввести лише 3).

Якщо Ви вказуєте також +f або +i, тоді цей параметр можна не вказувати (його буде застосовано автоматично), натомість, якщо бажаєте, можете замість нього задати додатково +b.

## **Параметр +b (+bl) та його використання**

Якщо де-небудь серед аргументів командного рядка вказати аргумент у вигляді +b (або +bl), то програма збереже при виведенні та аналізі останнє слово у рядку на своєму місці – це дуже зручно, коли потрібно, маючи риму, підібрати інші слова. Якщо не вказувати, то усі слова будуть переміщуватися (при необхідності). Робота параметра реалізована фактично як додаткове обмеження (constraint), дивіться нижче. Ви можете також додаткво задавати інші обмеження.

 $bl == bl + l$ 

(це просто скорочення використання відразу обох параметрів, замість 5 символів потрібно ввести лише 3).

Про використання інших параметрів трохи згодом.

## **Режим кількох властивостей (+m …-m)**

Якщо серед аргументів командного рядка задати групу аргументів, виділену розділювачами +m та -m, так щоб група аргументів виділена розділювачами +a та -a не була всередині цієї, і навпаки (щоб вони не перетиналися), тоді програма працюватиме в режимі кількох властивостей. Значення властивостей виводитися на екран не будуть, натомість є можливість задати не більше чотирьох різних властивостей та до кожної з них вказати аргументи (дивіться: Більш комплексне використання). Програма

тоді знайде варіанти, які задовольняють кожну з вказаних умов, а потім виведе на екран лише ті варіанти, які зустрічаються у всіх обраних і заданих властивостях з параметрами. Числові аргументи, які стоять після позначення властивості і передують наступному позначенню властивості, відносяться до цієї властивості. Якщо числові аргументи опущено, то використовуються значення за замовчуванням (фактично це еквівалентно простому пошуку максимальних значень властивості). Загалом, це комплексне використання даної програми.

Спробуйте, наприклад, задати:

ineVariantsG3 +m 02y 3 03y 3 y0 10 -m +b <український текст>.

### **Інтерактивний режим (+i) та його використання**

Інтерактивний режим (додаткова розширена взаємодія з користувачем, крім необхідної) вмикається і відповідно задається аргументом командного рядка "+i", який можна ставити будь-де у рядку команди. У такому випадку програма виводить на екран не просто рядки, які задовольняють усі умови, але для кожного рядка виводить також його порядковий номер (починаючи з 1) в порядку посилення "слабкості" виконання усіх умов (чим більший номер, тим, у загальному випадку, більш імовірним є слабший прояв заданих умов, хоча це не завжди так – зокрема коли потрібно вивести лише одну групу). Після того запитує, яким є вибір користувача і очікує на номер варіанту, введений користувачем. Після чого повертає той варіант без номеру.

Виглядає приблизно так:

lineVariantsG3 +i +m 02y 10 0y 10 y0 50 y2 40 -m садок вишневий коло хати хрущі над вишнями гудуть

Please, check whether the line below corresponds and is consistent with the constraints you have specified between the +a and -a options. Check also whether you have specified the "+b" or "+bl" option(s). If it is inconsistent then enter further "n", press Enter and then run the program again with better arguments. If the line is consistent with your input between +a and -a then just press Enter to proceed further.

садок вишневий колохати хрущі надвишнями гудуть

1 вишневий колохати хрущі надвишнями садок гудуть

2 вишневий колохати садок хрущі надвишнями гудуть 3 вишневий колохати хрущі садок надвишнями гудуть 4 вишневий садок колохати хрущі надвишнями гудуть 5 колохати вишневий надвишнями садок хрущі гудуть 6 хрущі садок вишневий колохати надвишнями гудуть 7 колохати хрущі садок вишневий надвишнями гудуть 8 хрущі колохати садок вишневий надвишнями гудуть 9 хрущі садок колохати вишневий надвишнями гудуть 10 хрущі надвишнями садок вишневий колохати гудуть 11 колохати хрущі надвишнями садок вишневий гудуть 12 надвишнями колохати хрущі садок вишневий гудуть 13 надвишнями садок колохати хрущі вишневий гудуть

Please, specify the variant which you would like to become the resulting string by its number.

```
4
```
вишневий садок колохати хрущі надвишнями гудуть

### **Інтерактивний режим запису рядка у файл (+f ...)**

Якщо задати серед аргументів групу з трьох у вигляді +f <шлях до файлу запису>, то у вказаний шлях, якщо є змога, буде дописано фінальний результат роботи програми, окрім того, що він як і в звичайному інтерактивному режимі буде виведений на екран. Ця група може стояти будь-де серед аргументів командного рядка виклику програми, але не повинна міститися всередині інших гру виду +a ... -a, +m ... -m тощо.

У результаті може вийти щось подібне:

lineVariantsG3 +f hello.txt +bl +m 02y 10 0y 10 y0 50 y2 40 -m садок вишневий коло хати хрущі над вишнями гудуть Please, check whether the line below corresponds and is consistent with the constraints you have specified between the +a and -a options. Check also whether you have specified the "+b" or "+bl" option(s). If it is inconsistent then enter further "n", press Enter and then run the program again with better arguments. If the line is consistent with your input between +a and -a then just press Enter to proceed further. садок вишневий колохати хрущі надвишнями гудуть

1 вишневий колохати хрущі надвишнями садок гудуть 2 вишневий колохати садок хрущі надвишнями гудуть 3 вишневий колохати хрущі садок надвишнями гудуть 4 вишневий садок колохати хрущі надвишнями гудуть 5 вишневий садок хрущі надвишнями колохати гудуть 6 хрущі садок вишневий колохати надвишнями гудуть 7 садок хрущі вишневий надвишнями колохати гудуть 8 колохати хрущі садок вишневий надвишнями гудуть 9 надвишнями колохати хрущі вишневий садок гудуть 10 хрущі колохати садок вишневий надвишнями гудуть 11 хрущі садок колохати вишневий надвишнями гудуть 12 хрущі надвишнями садок вишневий колохати гудуть 13 колохати надвишнями садок хрущі вишневий гудуть 14 колохати хрущі надвишнями садок вишневий гудуть 15 колохати хрущі садок надвишнями вишневий гудуть 16 надвишнями колохати садок хрущі вишневий гудуть 17 надвишнями колохати хрущі садок вишневий гудуть 18 хрущі колохати надвишнями садок вишневий гудуть 19 хрущі колохати садок надвишнями вишневий гудуть 20 надвишнями садок колохати хрущі вишневий гудуть 21 садок надвишнями колохати хрущі вишневий гудуть 22 хрущі надвишнями колохати садок вишневий гудуть 23 надвишнями садок хрущі колохати вишневий гудуть

```
24 хрущі надвишнями садок колохати вишневий гудуть
25 садок хрущі надвишнями колохати вишневий гудуть
```

```
Please, specify the variant which you would like to become the resulting
 string by its number.
4
вишневий садок колохати хрущі надвишнями гудуть
```
Цей крайній рядок у виводі програми також буде дописаний (appended) до файлу зі вказаною назвою, якщо є змога для даного користувача.

Якщо бажаєте, можна запустити команду повторно з новим текстом та / або новими аргументами. Якщо буде таким же чином вказаний той же файл, тоді новий результат буде дописаний далі у той же файл. Це дає змогу, послідовно застосовуючи цю програму, писати чи переписувати тексти (наприклад, вірші).

#### **Режим одночасних можливих варіацій тексту**

Починаючи з версії 0.3.0.0 додана можливість опрацьовувати відразу кілька варіацій тексту, зокрема такі, що відрізняються синонімами, перефразуваннями тощо.

Для цього використовуйте замість простого тексту як крайні аргументи наступну спеціальну конструкцію:

```
{ <варіант1 українського тексту> / <варіант2 українського тексту> / ... /
 <варіантN українського тексту> }
```
усе в один рядок з хоча б двома варіантами всередині фігурних дужок. Ці варіанти будуть опрацьовуватися по черзі кожен зокрема в ході одного виклику програми, і Вами буде обраний один з варіантів (можливо, порожній). У кінці буде можливість обрати серед цих попередньо підготованих варіантів один-єдиний, який і буде результатом (і відповідно, наприклад, буде виведений на екран та записаний у файл, якщо це забезпечено аргументами командного рядка).

Будь ласка, пам'ятайте, що програма у такому режимі забезпечує обробку кожної з можливих комбінацій варіацій, і отже, якщо Ви вказали багато їх (наприклад, 3 варіації на одне слово та 4 на інше створять 3\*4 = 12 варіацій, які будуть послідовно опрацьовані), поки Ви отримаєте кінцевий результат.

## **Рекурсивний режим роботи ("+r")**

Починаючи з версії 0.9.0.0 можна запускати програму в рекурсивному інтерактивному режимі. Для цього потрібно викликати команду з параметром "+r", наприклад, на початку після першого аргументу. У такому випадку програма буде виконуватися рекурсивно, пропонуючи завершити рекурсію на кожному окремому кроці. При цьому її результатом буде останній перед завершенням результат роботи.

Цей режим несумісний з обмеженнями (тому що обмеження втрачають своє правильне значення і починають "зміщуватися" з потрібних частин тексту на інші), тому має використовуватися окремо від них, може бути їх альтернативою. При цьому при кожному виклику немає змоги змінити властивості та параметри виклику цих крайніх, тому обирайте їх доречно.

Зміни в тексті в цьому режимі задають через так званий рядок інтерпретатора, тобто текстовий ввід, який у арифметичному виразі – числі або частці кодує наступні дії програми.

- Якщо в рядку інтерпретатора введене двоцифрове число, тоді першу цифру програма намагається витлумачити як номер першого слова, до якого застосовується зміна, а другу цифру вона намагається витлумачити як кількість слів, які потрібно конкатенувати (з'єднати разом в одне довше "слово"), включаючи вказане перше. Далі програма (якщо введені дані можна так інтерпретувати без помилки) працюватиме з новоутвореним текстом. Відлік слів починається з 1. Наприклад, запис "12" означатиме, що програма з'єднає перше слово (цифра "1") з наступними, щоб кількість з'єднаних була рівна 2 (цифра "2"), тобто з'єднає перші два слова в одне. "34" означатиме, що програма спробує з'єднати 4 послідовних слова, починаючи від 3-го. Якщо це неможливо зробити, програма виконає попередній етап повторно, запропонувавши ввести рядок інтерпретатора ще раз.
- Якщо введено трицифрове чи багатоцифрове число, тоді усі цифри, які не рівні 0, програма намагатиметься приписати номерам слів, які потрібно з'єднати у тому порядку, в якому цифри записані в рядку інтерпретатора.
- Якщо ввести цифру (не рівну 0 і меншу за кількість слів у рядку), потім після неї символ ділення '/' і тоді ,ціле число зі знаком, то перша цифра до знаку ділення буде означати номер слова (починаючи з 1), яке буде розділятися на дві частини, а друге число буде кількість символів, які програма відрахує від початку цього слова (якщо число додатнє) вліво або з кінця слова вправо (якщо число від'ємне), щоб його поділити (додатній випадок схожий на функцію стандартної бібліотеки Haskell 'splitAt'). Тоді вона, якщо вказані дані вдалося так інтерпретувати, розділить вказане слово на дві частини (одна з яких може бути порожньою, порожнім рядком) і далі працюватиме з текстом, у якому вказане слово замінено

цими двома (або лише першим з них, якщо вони непорожні і кількість слів у рядку уже була рівна 7 до моменту поділу). Наприклад, "садоквишневий" рядок інтерпретатора рівний "1/5", якщо це перше слово у тексті, перетворить на "садок вишневий" (відрахувавши від початку 5 символів) і працюватиме з новим текстом далі.

### **WX аргумент**

Якщо Ви серед властивостей використовуєте "w" або "x" серію (або обидві), то для них можна задати окремий аргумент, який має починатися з "+x" з наступним записом двох додатніх чисел подвійної точності (типу Double), з'єднаних підкресленням. Наприклад, +x2.345\_0.45676237876. Якщо цей аргумент не задати, то буде використаний аргумент за замовчуванням +x2.0\_0.125.

Перше число подвійної точності буде використане як множник (чи дільник у випадку неспівпадіння) і найбільше впливає на значення властивості, стосується найважливіших складів у стопі (ритмічній групі); натомість другий буде використаний або лише для збільшення значення властивості при співпадінні менш значимих довжин складів у стопі (ритмічній групі) (що відповідає "w" серії), або також і для більш складної форми поведінки ("x" серія).

Більше деталей можна побачити у розділі Типи властивостей.

#### **Режим використання кількох джерел**

Якщо серед аргументів командного рядка перед українським текстом (чи замість нього) або після нього задати групу аргументів у обрамленні

#### \*t\_ ... ^t

то програма працюватиме з використанням режиму кількох джерел. Замість підкреслення та трьох крапок можна вказати аргументи.

На місці підкреслення програма очікує одне з чисел 20, 21, 30, 31, 40, 41, 50, 51, 60, 61, 70, 71, де 0 як друга цифра вказує, що програма рядки з кожного джерела не буде з'єднувати в один рядок перед поділом на частини для аналізу та перетворення, а 1 там же означає, що програма спочатку з'єднає усі рядки кожного джерела в один рядок, а потім застосує до нього поділ на

частини. Перша цифра означає кількість слів у кожному рядку (крім останнього) у кожному джерелі, які будуть складати нові рядки для аналізу.

На місці трьох крапок можна вказати шляхи до файлів з українським текстом, який буде використаний для аналізу. Якщо залишити порожніми ці три крапки, то програма буде запитувати кожний новий рядок у нескінченному циклі у корисувача, а далі опрацьовуватиме його згідно усіх інших аргументів. Можна також у такому випадку лише вказати \*t (без жодних інших аргументів).

Спробуйте, наприклад, такі варіанти:

```
lineVariantsG3 +r 3 w04 *t71 "sadok.txt" "other_poem.txt" "just_text.txt" ^t
lineVariantsG3 +r 3 w04 *t71
lineVariantsG3 +r 3 w04 +f "file for saving.txt" *t51
```
де очікується, що вказані в рамках

\*t ... ^t

файли існують (програма ігнорує файли, які не вдалося прочитати).

Цей режим також несумісний з обмеженнями (+a ... -a), краще замість них застосовувати рекурсивний режим.

# **Робота з програмою unconcatUkr**

При виконанні програм lineVariantsG3, rewritePoemG3 утворюються конкатенації слів для збереження мінімальної граматики та кращого розуміння тексту. Деякі з них є типовими і їх можна легко відрізнити від звичайних (неконкатенованих) слів. Тому для прискорення редагування текстів після використання програм можна застосувати ще одну програму — unconcatUkr.

```
unconcatUkr 1 <шлях до файлу з конкатенованими сполученнями слів> [<шлях до нового файлу>]
unconcatUkr 2 <шлях до файлу з конкатенованими сполученнями слів> [<шлях до нового файлу>]
unconcatUkr -i
```
це три принципові способи використання цієї утиліти.

Перший найбільш безпечний, застосовує лише ті розділення сполучень, які майже напевно не призведуть до неправильних слів. Другий більш ризикований, але має більший ефект, тим не менше, застосовуйте з обереженістю (деякі не настільки широко вживані слова будуть неправильно розділені при цьому).

За замовчуванням, якщо цифра не вказана, то вона вважається 1.

# **Робота з програмою propertiesTextG3 (та distributionTextG)**

#### **І варіант (лише рядки)**

Перевірте, щоб папка (каталог), куди cabal встановив виконувані файли програм, була доступна для пошуку в змінній середовища PATH.

Далі введіть у командному рядку (чи терміналі) команду:

propertiesTextG3 <перший аргумент> [<WX аргумент> <чи "вирощувати рядки">] <файл з українським текстом> <контроль кількості інтервалів> <контроль друку також рядка тексту> <контроль розбивки тексту на рядки> <тип властивості>

та натисніть Enter. Ви побачите щось схоже на:

```
propertiesTextG3 2.1 3.0 \sim/sadok.txt s 1 0 04z
5
2 2 11 1.0000 5.6200 5.6200 0.30211480 2 1 Тарас ШЕВЧЕНКО
Вказематі
81 83 227 1.0222 2.7902 2.7297 0.53936831 3 1 Садок вишневий колохати
4 10 10 2.2936 2.2936 1.0000 1.39275766 3 5 Хрущі надвишнями гудуть
0 4 7 16.4444 26.2400 1.5957 1.20737478 3 4 Плугатарі зплугами йдуть
```
36 81 82 2.2345 2.2621 1.0123 1.36997886 3 5 Співають ідучи дівчата 4 4 16 1.1111 4.0625 3.6562 0.43895748 3 1 Аматері вечерять ждуть 81 144 146 1.7778 1.7942 1.0092 1.27248256 3 5 Сем'я вечеря колохати 5 9 16 1.8000 3.2000 1.7778 0.85714286 3 2 Вечірня зіронька встає 1 9 9 8.7059 8.7059 1.0000 1.79393939 3 5 Дочка вечерять подає 36 146 147 4.0625 4.0711 1.0021 1.60221297 3 5 Амати хоче научати 0 4 14 9.0000 32.0400 3.5600 0.54479419 3 2 Так соловейко недає 81 82 145 1.0014 1.7804 1.7778 0.72037537 3 1 Поклала мати колохати 4 4 10 1.0625 2.3906 2.2500 0.62672811 3 1 Маленьких діточок своїх 4 5 16 1.2162 3.9527 3.2500 0.49113233 3 1 Сама заснула колойіх 36 36 91 1.0038 2.5266 2.5170 0.56929225 4 1 Затихло все тілько дівчата 0 0 4 1.0000 9.0000 9.0000 0.20000000 2 1 Тасоловейко незатих Міжітравня

С-Петербург

Числові стовпчики мають однакове значення для обох варіантів для рядків. Відмінність полягає у тому, що у другому випадку статистика по всьому тексту має більше значення з погляду дослідника (дослідниці), ніж по кожному рядку зокрема.

І стовпчик – це мінімально можливе значення обраної властивості для заданих даних серед усіх можливих варіантів перестановок слів у рядку;

ІІ стовпчик – це актуальне значення обраної властивості для заданих даних у рядку, те, яке реалізується у конкретно цьому варіанті рядка;

ІІІ стовпчик – це максимально можливе значення обраної властивості для заданих даних серед усіх можливих варіантів перестановок слів у рядку;

ІV стовпчик – це відношення значення властивості для даного рядка та її мінімального значення для слів, з яких складається рядок; число, яке не менше 1.0;

V стовпчик – це відношення максимального значення властивості для слів даного рядка та її мінімального значення, з яких складається рядок; число, яке не менше 1.0 і не менше числа у IV стовпчику;

VI стовпчик – це відношення максимального значення властивості для даного рядка та її актуального значення; число, яке не менше 1.0 і не більше значення у V стовпчику;

VII стовпчик – це відношення актуального значення властивості до середнього арифметичного (півсуми) максимального та

мінімального значення для всіх можливих перестановок слів при заданих даних; число, яке відображається з повною обчисленою кількістю знаків після крапки; має важливе значення для подальшої статистики для всього тексту;

VIII стовпчик – кількість слів у рядку, деякі з яких можуть складатися з кількох з'єднаних українських слів;

IX стовпчик – номер інтервалу (починаючи з 1), до якого входить актуальне значення властивості для заданих даних;

Далі направо – якщо вказано <контроль друку також рядка тексту> як "1", тоді тут виводиться рядок тексту, який аналізується; інакше, ці дані не виводяться.

#### **ІІ варіант – статистика по всьому тексту (+ можливо, рядкова)**

Перевірте, щоб папка (каталог), куди cabal встановив виконувані файли програм, була доступна для пошуку у змінній середовища PATH.

Далі введіть у терміналі команду:

propertiesTextG3 <перший аргумент> [<WX аргумент> <чи "вирощувати рядки">] <файл з українським текстом> <контроль кількості інтервалів> <контроль друку також рядка тексту> <контроль розбивки тексту на рядки> <тип властивості> | distributionTextG <той же аргумент щодо кількості рядків> <чи виводити на екран також порядкові дані>

та натисніть Enter. У Unix-подібних ОС вертикальна лінія, виділена червоним, слугує для створення пайплайнів (pipelines) у терміналі в shell; для ОС Windows :

PowerShell -Command "propertiesTextG3 <перший аргумент> [<WX аргумент> <чи "вирощувати рядки">] <файл з українським текстом> <контроль кількості інтервалів> <контроль друку також рядка тексту> <контроль розбивки тексту на рядки> <тип властивості> | distributionTextG <той же аргумент щодо кількості рядків> <чи виводити на екран також порядкові дані>"

Ви побачите щось схоже на:

propertiesTextG3 2.1\_3.0 ~/sadok.txt s 1 0 02y | distributionTextG s 1 +W

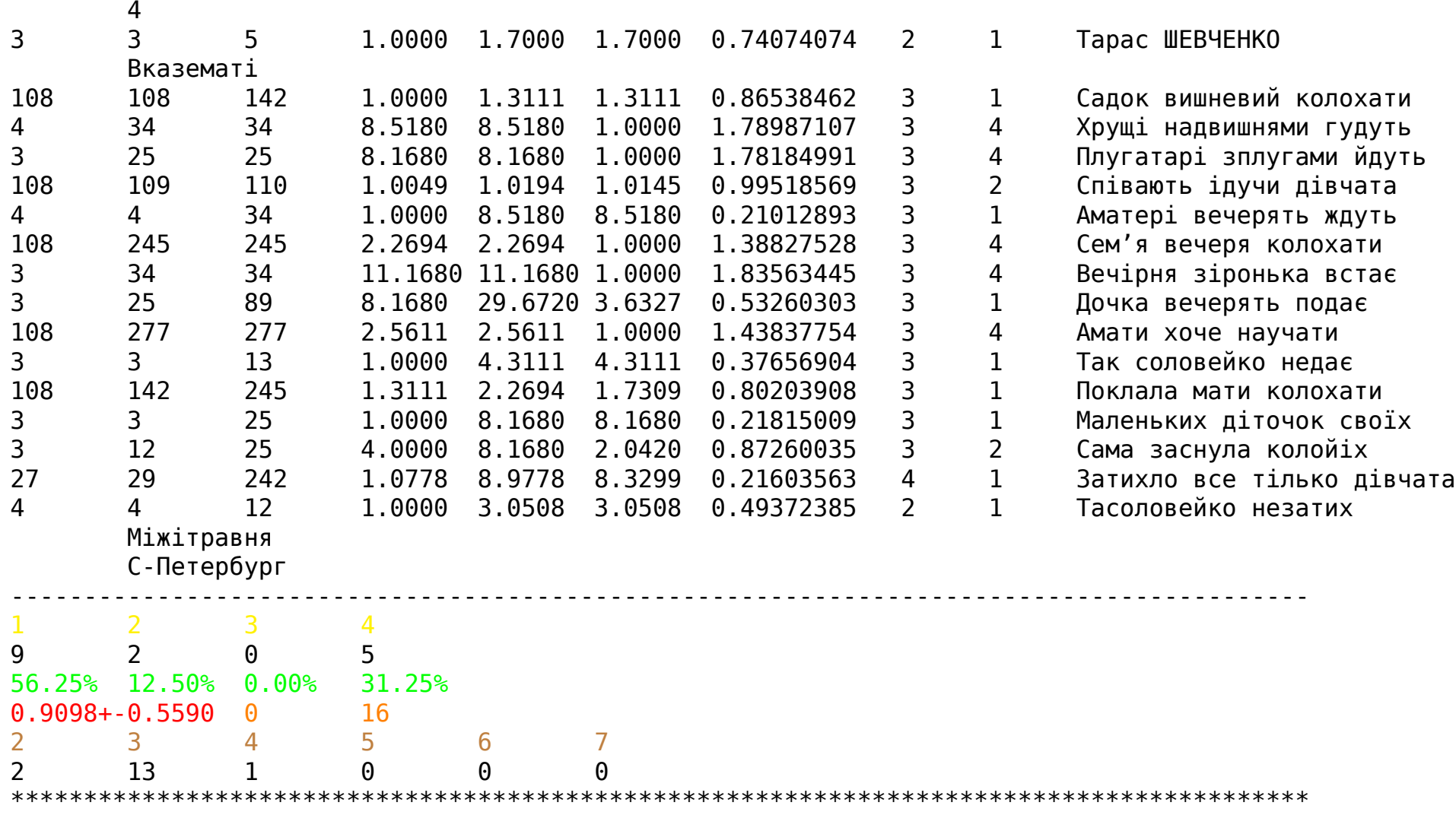

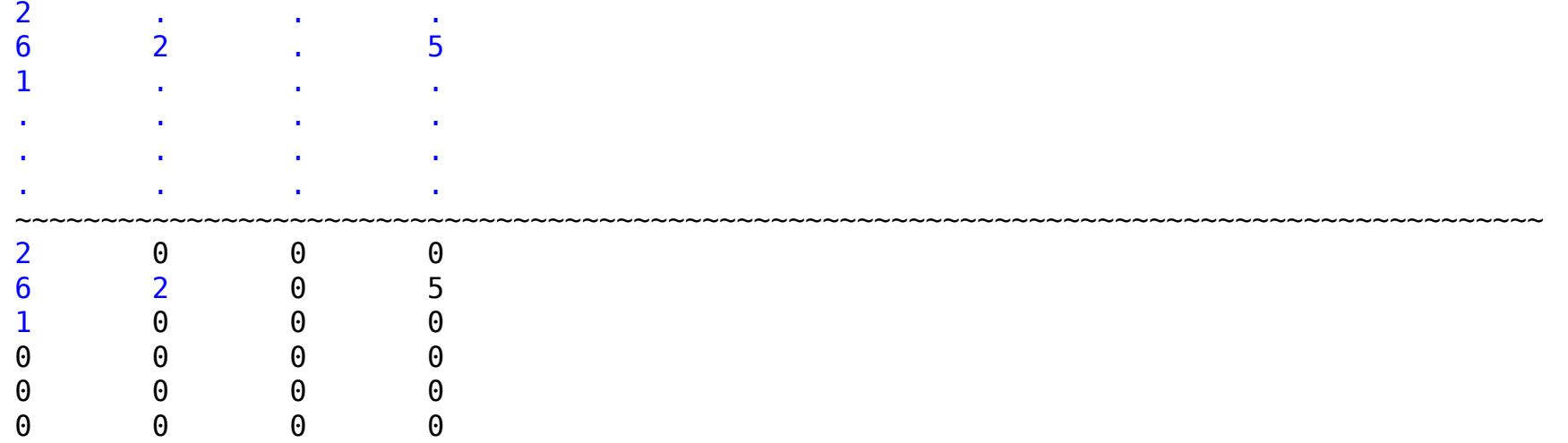

Виділення кольором не буде, тут просто згруповані різні типи даних статистики.

1. Червоний колір – Десятковий дріб з похибкою – це середнє арифметичне значення (математичне сподівання) всіх чисел у VІI стовпчику статистики для рядків, плюс-мінус середнє квадратичне відхилення; у випадку обраної властивості "y0" – часто число близьке до 1.0; може містити похибку округлення викликану особливостями знаходження суми чисел з плаваючою крапкою.

У випадку, якщо всі рядки тексту виключаються з аналізу (дивіться: пояснення для оранжевого кольору), то виводиться замість матриць та подальшої інформації лише один рядок тексту – сигнальний напис:

"1.000+-0.000!",

де ' ' означає символ табуляції.

Цей напис означає, що вказаний текст не підходить для аналізу програмою, а також, що будь-які дані, які в ході роботи програми можна було б отримати з цього тексту та супутніх текстів, повинні аналізуватися так, щоб не спростувати зроблені висновки на основі усієї сукупності текстів. Простіше кажучи, у такому випадку можна не враховувати текст, бо при правильному підході до аналізу та інтерпретації даних він не повинен скасувати результати.

2. Синій колір – Натуральні числа – Матриця розподілу рядків за кількістю слів та інтервалами; елемент матриці у k-му рядку та j-му стовпчику – кількість рядків, для яких значення обраної властивості з вказаними даними потрапляє в інтервал з номером j (нумерація починається з 1), який рівний номеру стовпчика матриці, і містить у рядку k слів (слів або їх сполучень, які відображаються злитно для дотримання мінімальних правил граматики при аналізі та виведенні даних), число k лежить у діапазоні між 2 і 7 включно (рядки, які аналізуються для матриці, містять від 2 до 7 слів (або написаних злитно сполучень)). Таким чином, матриця завжди має 6 рядків, а число стовпчиків буде залежати від введених та наявних даних. Фактично ця матриця заміняє графік двовимірного розподілу даних.

На екран виводиться двічі, одна від іншої відмежована тильдами. У першому випадку нульові значення не відображаються, замість них стоять крапки. Це елемент візуалізації даних, який дозволяє краще "побачити", як виглядає розподіл, де числові значення відповідають "висоті" на графіку розподілу (значенню функції дискретного двовимірного розподілу). У другому випадку на місці крапок стоять відповідні значення, які всі рівні 0.

Дані для матриці отримуються з VIII та IX стовпчиків статистики за рядками.

- 3. Оранжевий колір Цілі невід'ємні числа Загальні кількості рядків. Перше число зліва кількість рядків, які виключаються з аналізу для матриці, оскільки в них мало даних (1 або менше слів). Рівність 0 означає, що усі рядки виведені на екран беруть участь в аналізі для утворення матриці розподілу. Число справа – загальна кількість рядків у тексті, який виводиться та аналізується (включно з тими рядками, які пораховані зліва).
- 4. Зелений колір Відсотки Розподіл загальної кількості рядків за інтервалами. Сума відсоткових значень природно рівна 100%. Номери інтервалів надписані зверху над відповідними відсотковими значеннями. Наприклад, напис у цих трьох рядках типу:

1 2

10 15

40% 60%

означає, що з усієї загальної кількості рядків, які піддаються аналізу за допомогою програми (містять достатньо даних), 40% припадає на перший інтервал (з меншим значенням властивості), а 60% – на другий (відповідно з більшим значенням властивості). Тобто таких рядків відповідно 10 і 15.

Усі інтервали рівні за величиною, але можуть мати різні кількості рядків (яка знаходиться в ході роботи програми).

Одновимірний розподіл, за ним можна побудувати гістограму.

- 5. Жовтий колір Натуральні числа Номери інтервалів. Починається відлік з 1. Під ними відповідні кількості рядків, значення властивості для яких згідно даних потрапляє у відповідний за номером інтервал.
- 6. Коричневий колір Натуральні числа Кількість слів у рядках. Лежить в межах від 2 до 7 включно (якщо слів менше, тоді рядок отримує значення рівні 1.0 і вилучається з аналізу програмою для матриці). Під ними – відповідні значення кількості таких рядків. 0 відповідає випадку відсутності рядків з даною кількістю слів (чи сполучень, які відображаються як одне слово).

Уважне вивчення цих даних дає змогу зробити певні висновки щодо тексту, їх сукупності, самої моделі та мови.

### **Режим статистики за кількома властивостями (+m ... -m)**

Тепер, як і для програми lineVariantsG3, можна використовувати режим кількох властивостей. Для цього замість однієї властивості можна вказати кілька в блоці виділеному розділювачами +m ... -m.

У такому разі програма виведе на екран щось на зразок:

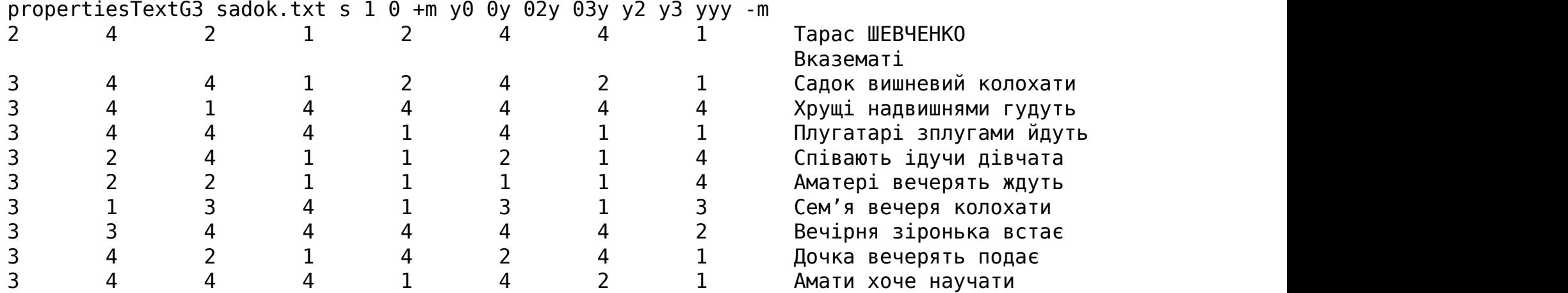

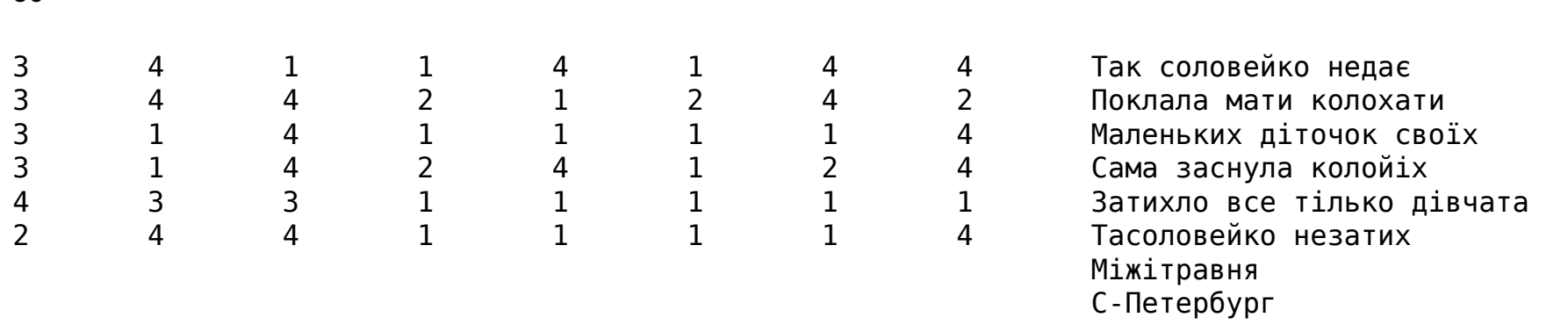

У такому разі не потрібно використовувати програму distributionTextG, оскільки вона не визначена для такого випадку.

Перший стовпчик (виділений кольором тут) – кількості слів у відповідних рядках; далі йдуть стовпчики згідно того порядку, як вони позначені у блоці кількох влстивостей відповідно – номери інтервалів, у які потрапляють значення відповідних властивостей. Найперше число справа (виділене червоним кольором і єдине у своєму рядку) – це кількість інтервалів для кожної властивості (вони всі однакові). Вісім стовпчиків у даному випадку до текстових записів - значить, що було 7 (= 8 - 1) заданих властивостей у блоці.

### **Режим "білих рядків"**

30

Програма також переключена тепер на режим "білих рядків", що означає, що рядки, які містять менше слів, ніж потрібно, щоб забезпечити існування хоча б двох варіантів рядка, не відображають статистику і вона не включається у загальний результат. Для цього у випадку однієї метрики та використання програми distributionTextG потрібно викликати останню з додатковим аргументом +W (означає whitelines).

Наприклад, у такому випадку Ви побачите:

```
propertiesTextG3 sadok0.txt s 1 0 03y +b | distributionTextG s 1 + W4
       Тарас ШЕВЧЕНКО
       Вказематі
52 52 81 1.0000 1.5577 1.5577 0.78195489 3 1 Садок вишневий колохати
```
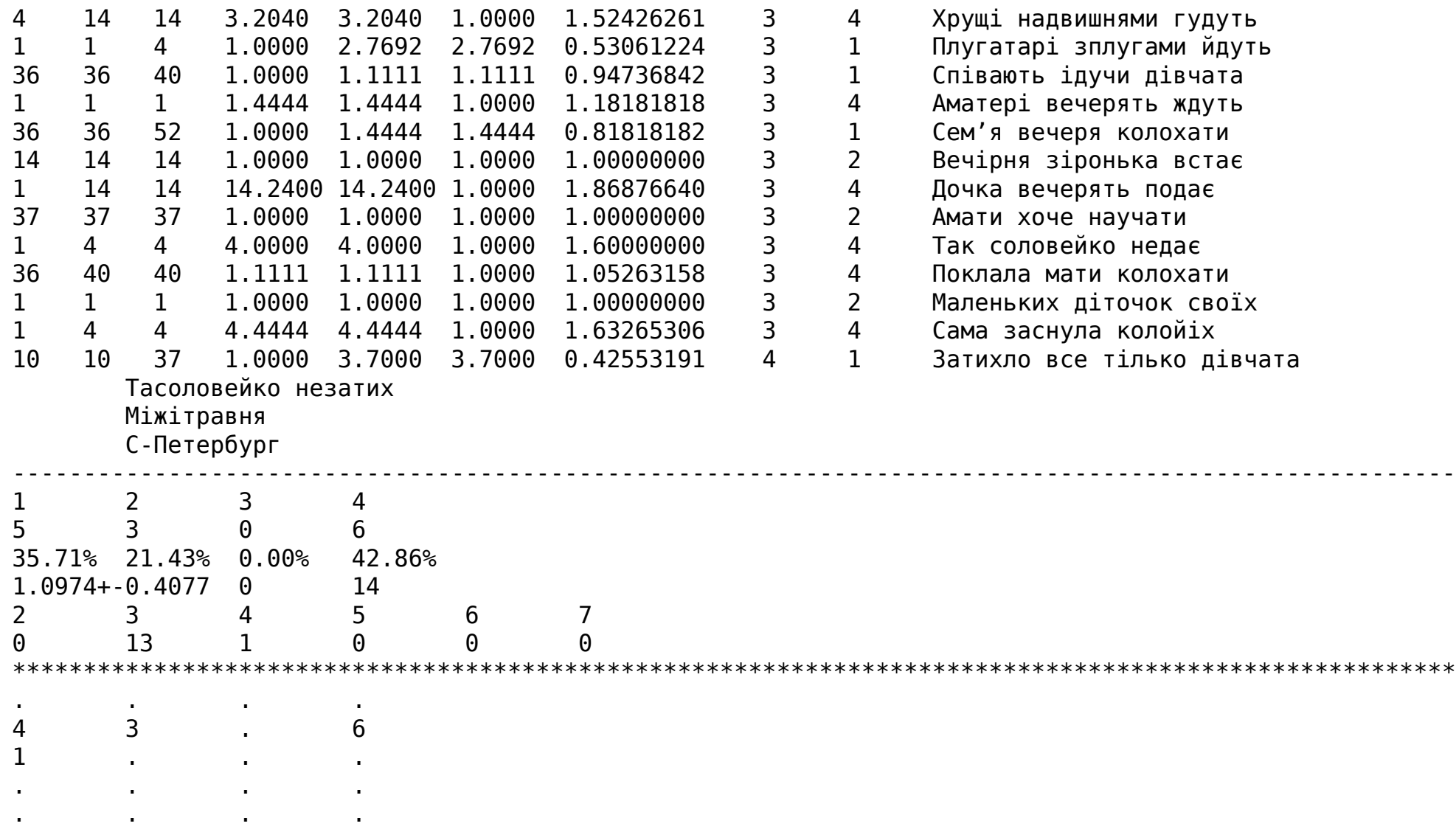

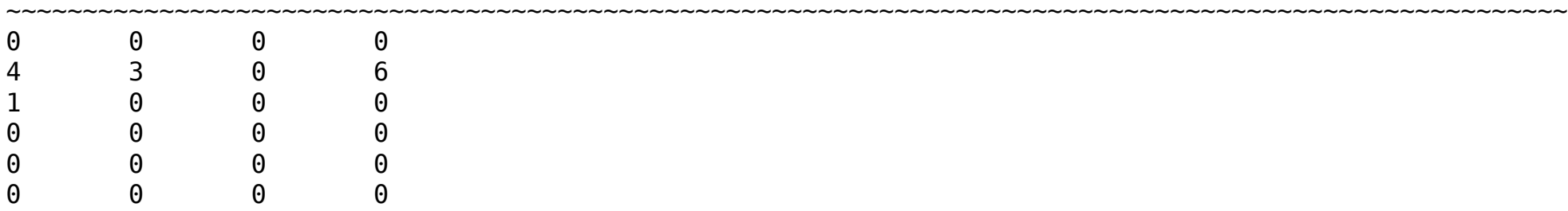

. . . .

"Білі" рядки тут показані як відступи без статистики там, де інакше вона була б.

#### **Режим статистики з фіксованим закінченням рядка (+b)**

Якщо задати як один з аргументів командного рядка для propertiesTextG3 символи +b, то програма буде обчислювати усю статистику, наче останнє слово фіксоване обмеженням і не рухається. Фактично у такому випадку смисл цього символу (аргументу) є аналогічним як і для програми lineVariantsG3.

Потрібно пам'ятати, що це звужує інтервал допустимих значень властивостей і при незмінній кількості рядків змінює розподіл всередині інтервалів.

#### **Контроль кількості інтервалів**

Можливі три випадки:

- "s" кількість інтервалів буде визначена за відомим правилом Стерджеса, де кількість випробувань буде рівною результуючій кількості рядків;
- "l" кількість інтервалів буде визначена за рекомендацією В. П. Левинського (див.: Опря А. Т. Статистика (модульний варіант з програмованою формою контролю знань). – Навч. посіб. – К.: Центр учбової літератури, 2012. – 448 с. ISBN 978- 611-01-0266-7. С. 60);
- число кількістю інтервалів буде задане натуральне число (має бути більше 1, хоча це не перевіряється);
- щось інше буде використано 9.

#### **Контроль друку також рядка тексту**

Якщо цей аргумент рівний 1, то праворуч від числових даних порядкової статистики буде виведено на екран також рядок, який аналізується (в уже перетвореному вигляді для аналізу). Інакше рядок не буде виведений.

#### **Контроль розбивки тексту на рядки**

Якщо задати тут 1, то текст буде спочатку згрупований в один рядок, а потім розбитий на рядки методом ділення навпіл (за кількістю слів чи їх сполучень) доти, поки довжина усіх рядків не буде менша за 8 слів чи їх сполучень. Сторонні символи при цьому будуть відфільтровані. Якщо задати 0, то текст буде аналізуватися після фільтрації сторонніх символів (приблизно) у тих рядках, які були спочатку.

## **Чи використовувати "вирощування рядків"**

Якщо серед аргументів командного рядка задати "+gab", де a, b – деякі цифри, крім 0, то буде використаний режим "вирощування рядків". Це означає, що текст буде перетворений таким чином, щоб спочатку максимальна кількість слів у рядках була не більша за другу цифру, а потім рядки згруповані так, щоб кількість слів у рядку була близькою до першої цифри, якщо цього можна досягнути, об'єднуючи рядки в один послідовно. Іншими словами відбудеться перегрупування тексту за рядками так, щоб зробити кількість слів у кожному з них ближчою до першої цифри і не більшою за 7 (для останнього використовується остача від ділення на 7). У такому випадку контроль розбивки тексту на рядки не грає великої ролі, але може перегрупувати рядки, якщо він рівний 1. Наприклад, "+g73" як аргумент командного рядка означатиме, що після застоування розбивки тексту на рядки усі рядки буде поділено так, щоб у кожному було не більше 3 слів чи їх поєднань, а потім об'єднано рядки так, щоб у кожному було число слів близьке до 7 (не більше).

## **Той же аргумент щодо кількості рядків**

Мається на увазі тут має стояти те ж значення, що і на місці контролю кількості інтервалів.

### **Чи виводити на екран також і порядкові дані**

Тут потрібно поставити 1, щоб програма надрукувала всю статистику (спочатку порядкову, а потім загальну по тексту), інакше буде надруковано лише загальну по тексту.

### **Вибірковий аналіз тексту за рядками**

Якщо Ви виконаєте команду

```
propertiesTextG3 <шлях до файлу з українським текстом для аналізу> @n
```
то на екран буде виведений текст з файлу, який буде аналізований з номерами усіх рядків зліва від самих рядків, що відділені від тексту символом табуляції (відображається у вигляді пробілу з непостійною шириною, яка залежить від налаштувань системи).

Тоді Ви можете виконувати цю ж програму (можна і без того, але можете вказати інші номери, ніж вважатиме програма) для аналізу вибраних рядків. Для цього до команд propertiesTextG3, крім останньої згаданої, будь-де у рядку команди до вертикальної риски (до пайплайну) додайте номери першого та останнього рядка, відділені символом двокрапки (без будь-яких інших символів, зокрема без пробілів). Можна задавати декілька таких пар, інформація буде виведена у такому ж порядку. Якщо деякі номери рядків будуть зустрічатися кілька разів, вони будуть виведені (якщо вказана така опція) та проаналізовані так само кілька разів. Якщо задано контроль розбивки тексту на рядки, що рівний 1, тоді програма об'єднає і проаналізує ті рядки, номери яких були вказані і відповідають номерам при виводі команди з @n.

Це все дозволяє сфокусовано аналізувати текст чи лише його частини.

# **Робота з програмою rewritePoemG3**

Перевірте, щоб папка (каталог), куди cabal встановив виконувані файли програм, була доступна для пошуку в змінній середовища PATH.

Програма rewritePoemG3, починаючи з версії пакету 0.12.0.0, може працювати у режимі кількох властивостей, або в режимі однієї властивості, або в порівняльному режимі.

### **Режим кількох властивостей (+m …-m)**

Якщо серед аргументів командного рядка задати групу аргументів, виділену розділювачами +m та -m, всередині якої вказати різні властивості в їх кодуванні (див. Типи властивостей), відділяючи кожну пробілом від попередньої та наступної, а також не вказувати серед аргументів командного рядка "+c", то програма працюватиме в режимі кількох (можливий випадок також і однієї, якщо вказати лише її одну) властивостей.

Синтаксис роботи програми у такому режимі:

```
rewritePoemG3 <перший аргумент> <файл з українським текстом> [<чи використовувати "вирощування
 рядків">] +m <типи властивостей> -m <числові аргументи>
```
Після успішного завершення виконання програми (не має бути жодних повідомлень) у тій же папці (каталозі), де і файл з текстом, що переписується, мають бути файли з додатковим закінченням .new.txt та префіксами, відділеними крапкою, кожний з яких відповідає введеній властивості серед вказаних. Саме у кожному з цих файлів записаний (доданий, якщо бути точними) перетворений текст (наприклад, вірш) згідно введених даних.

Введені дані стосуються усього тексту, тобто кожного рядка тексту зокрема (після його попередньої обробки програмою).

#### **Режим однієї властивості**

Якщо серед аргументів командного рядка не задавати групу аргументів, виділену розділювачами +m та -m, а також не вказувати серед аргументів командного рядка "+c", то програма працюватиме в режимі однієї властивості (він можливий також, якщо в режимі кількох властивостей вказати всередині групи лише одну властивість).

Синтаксис роботи програми у такому режимі:

```
rewritePoemG3 <перший аргумент> <файл з українським текстом> [<чи використовувати "вирощування
 рядків">] <тип властивості> <числові аргументи>
```
та натисніть Enter.

Ви побачите щось на зразок наступного:

```
rewritePoemG3 10.0_1.2 "sadok.txt" yyy 5 1 2
```
Після успішного завершення виконання програми (не має бути жодних повідомлень) у тій же папці (каталозі), де і файл з текстом, що переписується, має бути файл з додатковим закінченням .new.txt та префіксом, відділеним крапкою, який відповідає введеній властивості. Саме там записаний перетворений текст (наприклад, вірш) згідно введених даних.

Введені дані стосуються усього тексту, тобто кожного рядка тексту зокрема (після його попередньої обробки програмою).

#### **Більш комплексне використання**

У режимі кількох властивостей та режимі однієї властивості числові аргументи мають багато в чому схоже значення, як і для програми lineVariantsG3.

Якщо вони задані, то мають наступне значення.

Перший числовий аргумент – кількість інтервалів, на які поділяється проміжок між мінімальним та максимальним значенням властивості для даного рядка. Якщо не задано, вважається рівним 1. Значення 0 не дає змоги іншим числовим аргументам далі змінювати результат роботи програми.

Усі наступні числові аргументи (якщо задано, інакше ніяких перестановок не відбувається) – номери інтервалів, які будуть поміняні місцями з максимальним за номером. Це дозволяє змінити структуру даних, які відображаються як результат роботи програми і побачити внутрішні (не максимальні) елементи. Наприклад, числові аргументи 6 1 4 (у такому порядку) означатимуть, що в ході виконання програми відрізок між максимальним та мінімальним значенням властивості буде поділено на 6 рівних інтервалів, при цьому елементи, які знаходяться у першому та 4, рахуючи від мінімального (інтервал з номером 1) буде переміщено до максимального за номером (і значеннями властивості) інтервалу, а потім записано у файл виводу результатів рядок з максимальним значенням властивості.

Значення, які були в максимальному інтервалі, будуть переміщені в інтервал з найменшим номером серед тих, які переміщені в максимальний.

### **Порівняльний режим роботи (+c)**

Програму rewritePoemG3 можна запустити також у так званому "порівняльному" режимі, коли вона пропонує рядки (один за одним) з кількох (не більше 7) заданих файлів і записує вибраний (або порожній рядок, якщо жодний не обрано) у кінцевий файл. Так з кількох файлів шляхом їх порядкового порівняння можна створити новий. Це також дозволяє, запустивши програму двічі чи кілька разів з різними параметрами у режимі кількох властивостей, потім запускати її в порівняльному на отриманих файлах і створювати у досить невимушений спосіб їх комбінації – нові варіанти.

Ремарка: Якщо Ви плануєте отримати більше "підказок" та рекомендацій від програми, то імовірно простіше (і краще) застосувати інтерактивний режим програми lineVariantsG3 з кількома метриками, чи навіть рекурсивний режим кількох джерел тієї ж програми.

Для роботи у порівняльному режимі (comparative mode):

rewritePoemG3 +c <файли, відділені пробілами, з яких будуть зчитуватися рядки> <кінцевий файл>

# **Типи властивостей**

Одним з принципів роботи програми є пошук серед варіантів тексту тих, для яких максимальним є значення певної функції, яка називається "властивістю" тексту (property) і становить собою певну властивість для рядків. Користувач може самостійно обрати властивість, яка буде використана при роботі програми (це робиться в командному рядку один раз протягом роботи програми заданням (або відсутністю відповідного) командного аргумента). Аргумент командного рядка виклику програми може бути:

- "y0" найперша у часі властивість, заснована на "періодах унікальності". Ідея полягає у тому, що оцінюються кількості звуків, або пауз, або фонетичних явищ (палаталізації приголосних), які знаходяться між послідовними появами кожного звука не в одному, а в різних словах, і шукається загальна сума таких відстаней для різних слів. Більшому значенню відповідає текст з більш плавно змінним фонетичним малюнком, (імовірно) у залежності від середньої кількості звуків у "періоді унікальності" його може бути легше чи важче промовляти; меншому значенню – навпаки – текст з більш стрімкими змінами фонетичного малюнку, можливо, з підсиленням окремих груп звуків, що більш характерно для інтонаційно виділених і / чи поетичних текстів з закликами чи підсиленими емоціями. При використанні цієї властивості (і виключно її) перший аргумент рядка виклику програми не має значення (він ігнорується програмою).
- "0y" перша версія властивості аналізу лише ритмічності. Метрика (напівемпірична), заснована на функції ритмічності, що використовує тривалості звуків, які були синтезовані у пакеті програм mmsyn6ukr-array. Функція ритмічності натхненна античною поезією, де замість наголошених та ненаголошених складів чергувалися ритмічно короткі та довгі; також музичними долями, для яких основними є дводольний ритм та тридольний. Функція реалізована таким чином, щоб можливо простіше вловити значні викиди підритмічностей для двоскладових і трискладових випадків. Використовуючи <перший аргумент> можна змінити співвідношення цих підвластивостей і відповідно – змінити властивість.
- "02y" подібна до "0y" властивість, яка використовує інші тривалості звуків, синтезовані завдяки пакету r-glpk-phoneticlanguagesukrainian-durations. Можливо, одна з найточніших у цій версії з наявних для задачі написання ритмічного тексту. Можна створити інші варіанти тривалостей звуків, використовуючи можливості пакету r-glpk-phonetic-languages-ukrainiandurations або іншим способом.
- "03y" подібна до "02y" властивість, яка використовує інші тривалості звуків, синтезовані завдяки пакету r-glpk-phoneticlanguagesukrainian-durations. Можливо, одна з найточніших у цій версії з наявних для задачі написання ритмічного тексту. Можна створити інші варіанти тривалостей звуків, використовуючи можливості пакету r-glpk-phonetic-languages-ukrainian-durations або іншим способом.
- "04y" подібна до "02y" властивість, яка використовує інші тривалості звуків, синтезовані завдяки пакету r-glpk-phoneticlanguagesukrainian-durations. Ці тривалості звуків отримані з інших даних, ніж 0y, 02y та 03y, тому обережно змішуйте їх з ними в режимі кількох метрик.
- "y" властивість, яка обчислює властивості "y0" та "0y" у більш ефективний спосіб, ніж кожну з них поодинці, а потім перемножує отримані дані. Дає більші значення для рядків з більш плавно змінним фонетичним малюнком та такі, які більше ритмізовані (з точки зору властивості "0y"). Використання <першого коефіцієнта> внутрішньо впливає лише на підвластивість "0y".
- "y2" властивість, подібна до y, але використовує замість другої підвластивості (ритмічності) варіант з "02y".
- "y3" властивість, подібна до y, але використовує замість другої підвластивості (ритмічності) варіант з "03y".
- "y4" властивість, подібна до y, але використовує замість другої підвластивості (ритмічності) варіант з "04y".
- "yy" властивість, яка використовує властивість "y0" та "0y", при цьому замість їх перемноження, ділить результат другої на результат першої. Максимізується для текстів з високою ритмічністю (з точки зору властивості "0y") та групуванням однакових звуків у групи ближче один до одного. Використання <першого коефіцієнта> впливає лише на підвластивість "0y".
- "yy2" властивість, яка використовує властивість "y0" та "02y", при цьому замість їх перемноження, ділить результат другої на результат першої. Максимізується для текстів з високою ритмічністю (з точки зору властивості "02y") та групуванням

однакових звуків у групи ближче один до одного. Використання <першого коефіцієнта> впливає лише на підвластивість "02y".

- "yy3" властивість, яка використовує властивість "y0" та "03y", при цьому замість їх перемноження, ділить результат другої на результат першої. Максимізується для текстів з високою ритмічністю (з точки зору властивості "03y") та групуванням однакових звуків у групи ближче один до одного. Використання <першого коефіцієнта> впливає лише на підвластивість "03y".
- будь-які інші варіанти даного аргумента аналогічна до "yy" з тією відмінністю, що замість "0y" використовується "04y". "z"-лінія
- $\cdot$  "0z"
- "02z"
- "03z"
- "04z"
- $\cdot$  "z"
- "z2"
- $\cdot$  "z3"
- $\cdot$  "z4"
- "zz"
- "zz2"
- "zz3"

• "zz4"

Ці метрики схожі на відповідні, де z замінено на y. Але у них використовуються складніші функції ритмічності, отримані з модуля Languages.Rhythmicity.Factor пакету phonetic-languages-rhythmicity. Обережно використовуйте змішані властивості у режимі кількох властивостей, оскільки вони фактично являють собою різні підходи всередені загального методу, тому можуть давати попарно менш сумісні результати, але при правильному використанні дають гарний результат. Можливо, потрібно трохи практики, також частіше використовуйте програму propertiesTextG.

Також при роботі з наступними властивостями використовуються ідеї поліритмічності як джерела ритму.

- "w01" більш складна ритмічна структура з іншим способом визначення значення властивості, розглядає рядок як текст з ритмічними групами по 4 склади кожна, де найбільше на ритмічність впливає одне максимальне значення, менше – ще одне максимальне (але менше значення). Як варіант обчислення тривалості складів використовується бібліотечна функція syllableDurationsD;
- "w02" більш складна ритмічна структура з іншим способом визначення значення властивості, розглядає рядок як текст з ритмічними групами по 4 склади кожна, де найбільше на ритмічність впливає одне максимальне значення, менше – ще одне максимальне (але менше значення). Як варіант обчислення тривалості складів використовується бібліотечна функція syllableDurationsD2;
- "w03" більш складна ритмічна структура з іншим способом визначення значення властивості, розглядає рядок як текст з ритмічними групами по 4 склади кожна, де найбільше на ритмічність впливає одне максимальне значення, менше – ще одне максимальне (але менше значення). Як варіант обчислення тривалості складів використовується бібліотечна функція syllableDurationsD3;
- "w04" більш складна ритмічна структура з іншим способом визначення значення властивості, розглядає рядок як текст з ритмічними групами по 4 склади кожна, де найбільше на ритмічність впливає одне максимальне значення, менше – ще одне максимальне (але менше значення). Як варіант обчислення тривалості складів використовується бібліотечна функція syllableDurationsD4;
- "w11" більш складна ритмічна структура з іншим способом визначення значення властивості, розглядає рядок як текст з ритмічними групами по 4 склади кожна, де найбільше на ритмічність впливає два максимальних значення, менше – ще одне мінімальне. Як варіант обчислення тривалості складів використовується бібліотечна функція syllableDurationsD;

- "w12" більш складна ритмічна структура з іншим способом визначення значення властивості, розглядає рядок як текст з ритмічними групами по 4 склади кожна, де найбільше на ритмічність впливає два максимальних значення, менше – ще одне мінімальне. Як варіант обчислення тривалості складів використовується бібліотечна функція syllableDurationsD2;
- "w13" більш складна ритмічна структура з іншим способом визначення значення властивості, розглядає рядок як текст з ритмічними групами по 4 склади кожна, де найбільше на ритмічність впливає два максимальних значення, менше – ще одне мінімальне. Як варіант обчислення тривалості складів використовується бібліотечна функція syllableDurationsD3;
- "w14" більш складна ритмічна структура з іншим способом визначення значення властивості, розглядає рядок як текст з ритмічними групами по 4 склади кожна, де найбільше на ритмічність впливає два максимальних значення, менше – ще одне мінімальне. Як варіант обчислення тривалості складів використовується бібліотечна функція syllableDurationsD4;
- "w21" більш складна ритмічна структура з іншим способом визначення значення властивості, розглядає рядок як текст з ритмічними групами по 4 склади кожна, де найбільше на ритмічність впливає одне мінімальне значення, менше – ще два максимальних. Як варіант обчислення тривалості складів використовується бібліотечна функція syllableDurationsD;
- "w22" більш складна ритмічна структура з іншим способом визначення значення властивості, розглядає рядок як текст з ритмічними групами по 4 склади кожна, де найбільше на ритмічність впливає одне мінімальне значення, менше – ще два максимальних. Як варіант обчислення тривалості складів використовується бібліотечна функція syllableDurationsD2;
- "w23" більш складна ритмічна структура з іншим способом визначення значення властивості, розглядає рядок як текст з ритмічними групами по 4 склади кожна, де найбільше на ритмічність впливає одне мінімальне значення, менше – ще два максимальних. Як варіант обчислення тривалості складів використовується бібліотечна функція syllableDurationsD3;
- "w24" більш складна ритмічна структура з іншим способом визначення значення властивості, розглядає рядок як текст з ритмічними групами по 4 склади кожна, де найбільше на ритмічність впливає одне мінімальне значення, менше – ще два максимальних. Як варіант обчислення тривалості складів використовується бібліотечна функція syllableDurationsD4;
- "w31" більш складна ритмічна структура з іншим способом визначення значення властивості, розглядає рядок як текст з ритмічними групами по 4 склади кожна, де найбільше на ритмічність впливає одне мінімальне значення, менше – ще одне мінімальне. Як варіант обчислення тривалості складів використовується бібліотечна функція syllableDurationsD;
- "w32" більш складна ритмічна структура з іншим способом визначення значення властивості, розглядає рядок як текст з ритмічними групами по 4 склади кожна, де найбільше на ритмічність впливає одне мінімальне значення, менше – ще одне мінімальне. Як варіант обчислення тривалості складів використовується бібліотечна функція syllableDurationsD2;
- "w33" більш складна ритмічна структура з іншим способом визначення значення властивості, розглядає рядок як текст з ритмічними групами по 4 склади кожна, де найбільше на ритмічність впливає одне мінімальне значення, менше – ще одне мінімальне. Як варіант обчислення тривалості складів використовується бібліотечна функція syllableDurationsD3;
- "w34" більш складна ритмічна структура з іншим способом визначення значення властивості, розглядає рядок як текст з ритмічними групами по 4 склади кожна, де найбільше на ритмічність впливає одне мінімальне значення, менше – ще одне мінімальне. Як варіант обчислення тривалості складів використовується бібліотечна функція syllableDurationsD4;
- "x01" аналогічно до "w01", але з більш комплексною залежністю для менш значимої тривалості та, можливо, менш передбачуваними результатами;
- "x02" аналогічно до "w02", але з більш комплексною залежністю для менш значимої тривалості та, можливо, менш передбачуваними результатами;
- "x03" аналогічно до "w03", але з більш комплексною залежністю для менш значимої тривалості та, можливо, менш передбачуваними результатами;
- "x04" аналогічно до "w04", але з більш комплексною залежністю для менш значимої тривалості та, можливо, менш передбачуваними результатами;

Наступні значення аналогічні до відповідних "w" з більш комплексною залежністю (як щойно описані вище).

До них належать:

- $\cdot$  " $x11$ "
- $\cdot$  "x12"
- "x13"

- $\cdot$  " $\times$ 14"
- $\cdot$  " $\times$ 21"
- "x22"
- "x23"
- $"x24"$
- "x31"
- "x32"
- "x33"
- "x34"

Якщо цей аргумент має наступний вигляд, то застосовуються поліритмічний аналіз рядка. Шукаються та перевіряються більш комплексні властивості тексту, з застосуванням складніших за структурою властивостей. Це дослідницький напрямок програм. Також є можливість задати власні налаштування, використовуючи режим "c", "C", "N" властивостей. Отже, наступні значення задають таке:

- "u01" -> Шукається поліритм з найбільш значимим 1 максимумом, потім менш значимими двома, і нарешті з ще менш значимим 1, при цьому розглядаються групи по 5 складів. Як функція для визначення тривалостей складів використовується syllableDurationsD;
- "u02" -> Шукається поліритм з найбільш значимим 1 максимумом, потім менш значимими двома, і нарешті з ще менш значимим 1, при цьому розглядаються групи по 5 складів. Як функція для визначення тривалостей складів використовується syllableDurationsD2;
- "u03" -> Шукається поліритм з найбільш значимим 1 максимумом, потім менш значимими двома, і нарешті з ще менш значимим 1, при цьому розглядаються групи по 5 складів. Як функція для визначення тривалостей складів використовується syllableDurationsD3;
- "u04" -> Шукається поліритм з найбільш значимим 1 максимумом, потім менш значимими двома, і нарешті з ще менш значимим 1, при цьому розглядаються групи по 5 складів. Як функція для визначення тривалостей складів використовується syllableDurationsD4;
- "u11" -> Шукається поліритм з найбільш значимим 1 максимумом, потім менш значимими двома, і нарешті з ще менш значимим1 мінімумом, при цьому розглядаються групи по 5 складів. Як функція для визначення тривалостей складів використовується syllableDurationsD;
- "u12" -> Шукається поліритм з найбільш значимим 1 максимумом, потім менш значимими двома, і нарешті з ще менш значимим1 мінімумом, при цьому розглядаються групи по 5 складів. Як функція для визначення тривалостей складів використовується syllableDurationsD2;
- "u13" -> Шукається поліритм з найбільш значимим 1 максимумом, потім менш значимими двома, і нарешті з ще менш значимим1 мінімумом, при цьому розглядаються групи по 5 складів. Як функція для визначення тривалостей складів використовується syllableDurationsD3;
- "u14" -> Шукається поліритм з найбільш значимим 1 максимумом, потім менш значимими двома, і нарешті з ще менш значимим1 мінімумом, при цьому розглядаються групи по 5 складів. Як функція для визначення тривалостей складів використовується syllableDurationsD4;
- "u21" -> Шукається поліритм з найбільш значимим 1 максимумом, потім менш значимими двома мінімумами, і нарешті з ще менш значимим 1 максимумом, при цьому розглядаються групи по 5 складів. Як функція для визначення тривалостей складів використовується syllableDurationsD
- "u22" -> Шукається поліритм з найбільш значимим 1 максимумом, потім менш значимими двома мінімумами, і нарешті з ще менш значимим 1 максимумом, при цьому розглядаються групи по 5 складів. Як функція для визначення тривалостей складів використовується syllableDurationsD2;
- "u23" -> Шукається поліритм з найбільш значимим 1 максимумом, потім менш значимими двома мінімумами, і нарешті з ще менш значимим 1 максимумом, при цьому розглядаються групи по 5 складів. Як функція для визначення тривалостей складів використовується syllableDurationsD3;
- "u24" -> Шукається поліритм з найбільш значимим 1 максимумом, потім менш значимими двома мінімумами, і нарешті з ще менш значимим 1 максимумом, при цьому розглядаються групи по 5 складів. Як функція для визначення тривалостей складів використовується syllableDurationsD4;
- "u31" -> Шукається поліритм з найбільш значимим 1 максимумом, потім менш значимими двома мінімумами, і нарешті з ще менш значимим 1 мінімумом, при цьому розглядаються групи по 5 складів. Як функція для визначення тривалостей складів використовується syllableDurationsD;
- "u32" -> Шукається поліритм з найбільш значимим 1 максимумом, потім менш значимими двома мінімумами, і нарешті з ще менш значимим 1 мінімумом, при цьому розглядаються групи по 5 складів. Як функція для визначення тривалостей складів використовується syllableDurationsD2;
- "u33" -> Шукається поліритм з найбільш значимим 1 максимумом, потім менш значимими двома мінімумами, і нарешті з ще менш значимим 1 мінімумом, при цьому розглядаються групи по 5 складів. Як функція для визначення тривалостей складів використовується syllableDurationsD3;
- "u34" -> Шукається поліритм з найбільш значимим 1 максимумом, потім менш значимими двома мінімумами, і нарешті з ще менш значимим 1 мінімумом, при цьому розглядаються групи по 5 складів. Як функція для визначення тривалостей складів використовується syllableDurationsD4;
- "u41" -> Шукається поліритм з найбільш значимими 2 максимумумами, потім менш значимим 1 максимумом, і нарешті з ще менш значимим 1 максимумом, при цьому розглядаються групи по 5 складів. Як функція для визначення тривалостей складів використовується syllableDurationsD;
- "u42" -> Шукається поліритм з найбільш значимими 2 максимумумами, потім менш значимим 1 максимумом, і нарешті з ще менш значимим 1 максимумом, при цьому розглядаються групи по 5 складів. Як функція для визначення тривалостей складів використовується syllableDurationsD2;
- "u43" -> Шукається поліритм з найбільш значимими 2 максимумумами, потім менш значимим 1 максимумом, і нарешті з ще менш значимим 1 максимумом, при цьому розглядаються групи по 5 складів. Як функція для визначення тривалостей складів використовується syllableDurationsD3;
- "u44" -> Шукається поліритм з найбільш значимими 2 максимумумами, потім менш значимим 1 максимумом, і нарешті з ще менш значимим 1 максимумом, при цьому розглядаються групи по 5 складів. Як функція для визначення тривалостей складів використовується syllableDurationsD4;
- "u51" -> Шукається поліритм з найбільш значимими 2 максимумумами, потім менш значимим 1 максимумом, і нарешті з ще менш значимим 1 мінімумом, при цьому розглядаються групи по 5 складів. Як функція для визначення тривалостей складів використовується syllableDurationsD;
- "u52" -> Шукається поліритм з найбільш значимими 2 максимумумами, потім менш значимим 1 максимумом, і нарешті з ще менш значимим 1 мінімумом, при цьому розглядаються групи по 5 складів. Як функція для визначення тривалостей складів використовується syllableDurationsD2;
- "u53" -> Шукається поліритм з найбільш значимими 2 максимумумами, потім менш значимим 1 максимумом, і нарешті з ще менш значимим 1 мінімумом, при цьому розглядаються групи по 5 складів. Як функція для визначення тривалостей складів використовується syllableDurationsD3;
- "u54" -> Шукається поліритм з найбільш значимими 2 максимумумами, потім менш значимим 1 максимумом, і нарешті з ще менш значимим 1 мінімумом, при цьому розглядаються групи по 5 складів. Як функція для визначення тривалостей складів використовується syllableDurationsD4;
- "u61" -> Шукається поліритм з найбільш значимими 2 максимумумами, потім менш значимим 1 мінімумом, і нарешті з ще менш значимим 1 максимумом, при цьому розглядаються групи по 5 складів. Як функція для визначення тривалостей складів використовується syllableDurationsD;
- "u62" -> Шукається поліритм з найбільш значимими 2 максимумумами, потім менш значимим 1 мінімумом, і нарешті з ще менш значимим 1 максимумом, при цьому розглядаються групи по 5 складів. Як функція для визначення тривалостей складів використовується syllableDurationsD2;
- "u63" -> Шукається поліритм з найбільш значимими 2 максимумумами, потім менш значимим 1 мінімумом, і нарешті з ще менш значимим 1 максимумом, при цьому розглядаються групи по 5 складів. Як функція для визначення тривалостей складів використовується syllableDurationsD3;
- "u64" -> Шукається поліритм з найбільш значимими 2 максимумумами, потім менш значимим 1 мінімумом, і нарешті з ще менш значимим 1 максимумом, при цьому розглядаються групи по 5 складів. Як функція для визначення тривалостей складів використовується syllableDurationsD4;
- "u71" -> Шукається поліритм з найбільш значимими 2 максимумумами, потім менш значимим 1 мінімумом, і нарешті з ще менш значимим 1 мінімумом, при цьому розглядаються групи по 5 складів. Як функція для визначення тривалостей складів використовується syllableDurationsD;
- "u72" -> Шукається поліритм з найбільш значимими 2 максимумумами, потім менш значимим 1 мінімумом, і нарешті з ще менш значимим 1 мінімумом, при цьому розглядаються групи по 5 складів. Як функція для визначення тривалостей складів використовується syllableDurationsD2;
- "u73" -> Шукається поліритм з найбільш значимими 2 максимумумами, потім менш значимим 1 мінімумом, і нарешті з ще менш значимим 1 мінімумом, при цьому розглядаються групи по 5 складів. Як функція для визначення тривалостей складів використовується syllableDurationsD3;
- "u74" -> Шукається поліритм з найбільш значимими 2 максимумумами, потім менш значимим 1 мінімумом, і нарешті з ще менш значимим 1 мінімумом, при цьому розглядаються групи по 5 складів. Як функція для визначення тривалостей складів використовується syllableDurationsD4;
- "v01" та інші "v" аналогічні до відповідних "u" ліній, з тією відмінністю, що використовують лише зростаючі варіанти функцій для визначення ритмічності. Це робить їх більш прямолінійними.
- "s01" -> Шукається поліритм з найбільш значимим 1 максимумумом, потім менш значимими 2 максимумами, і нарешті з ще менш значимим 1 максимумом, при цьому розглядаються групи по 6 складів. Як функція для визначення тривалостей складів використовується syllableDurationsD;
- "s02" -> Шукається поліритм з найбільш значимим 1 максимумумом, потім менш значимими 2 максимумами, і нарешті з ще менш значимим 1 максимумом, при цьому розглядаються групи по 6 складів. Як функція для визначення тривалостей складів використовується syllableDurationsD2;
- "s03" -> Шукається поліритм з найбільш значимим 1 максимумумом, потім менш значимими 2 максимумами, і нарешті з ще менш значимим 1 максимумом, при цьому розглядаються групи по 6 складів. Як функція для визначення тривалостей складів використовується syllableDurationsD3;
- "s04" -> Шукається поліритм з найбільш значимим 1 максимумумом, потім менш значимими 2 максимумами, і нарешті з ще менш значимим 1 масксимумом, при цьому розглядаються групи по 6 складів. Як функція для визначення тривалостей складів використовується syllableDurationsD4;
- "s11" -> Шукається поліритм з найбільш значимим 1 максимумумом, потім менш значимими 2 максимумами, і нарешті з ще менш значимим 1 мінімумом, при цьому розглядаються групи по 6 складів. Як функція для визначення тривалостей складів використовується syllableDurationsD;
- "s12" -> Шукається поліритм з найбільш значимим 1 максимумумом, потім менш значимими 2 максимумами, і нарешті з ще менш значимим 1 мінімумом, при цьому розглядаються групи по 6 складів. Як функція для визначення тривалостей складів використовується syllableDurationsD2;
- "s13" -> Шукається поліритм з найбільш значимим 1 максимумумом, потім менш значимими 2 максимумами, і нарешті з ще менш значимим 1 мінімумом, при цьому розглядаються групи по 6 складів. Як функція для визначення тривалостей складів використовується syllableDurationsD3;
- "s14" -> Шукається поліритм з найбільш значимим 1 максимумумом, потім менш значимими 2 максимумами, і нарешті з ще менш значимим 1 мінімумом, при цьому розглядаються групи по 6 складів. Як функція для визначення тривалостей складів використовується syllableDurationsD4;
- "s21" -> Шукається поліритм з найбільш значимим 1 максимумумом, потім менш значимими 2 мінімумами, і нарешті з ще менш значимим 1 максимумом, при цьому розглядаються групи по 6 складів. Як функція для визначення тривалостей складів використовується syllableDurationsD;
- "s22" -> Шукається поліритм з найбільш значимим 1 максимумумом, потім менш значимими 2 мінімумами, і нарешті з ще менш значимим 1 максимумом, при цьому розглядаються групи по 6 складів. Як функція для визначення тривалостей складів використовується syllableDurationsD2;
- "s23" -> Шукається поліритм з найбільш значимим 1 максимумумом, потім менш значимими 2 мінімумами, і нарешті з ще менш значимим 1 максимумом, при цьому розглядаються групи по 6 складів. Як функція для визначення тривалостей складів використовується syllableDurationsD3;
- "s24" -> Шукається поліритм з найбільш значимим 1 максимумумом, потім менш значимими 2 мінімумами, і нарешті з ще менш значимим 1 максимумом, при цьому розглядаються групи по 6 складів. Як функція для визначення тривалостей складів використовується syllableDurationsD4;
- "s31" -> Шукається поліритм з найбільш значимим 1 максимумумом, потім менш значимими 2 мінімумами, і нарешті з ще менш значимим 1 мінімумом, при цьому розглядаються групи по 6 складів. Як функція для визначення тривалостей складів використовується syllableDurationsD;
- "s32" -> Шукається поліритм з найбільш значимим 1 максимумумом, потім менш значимими 2 мінімумами, і нарешті з ще менш значимим 1 мінімумом, при цьому розглядаються групи по 6 складів. Як функція для визначення тривалостей складів використовується syllableDurationsD2;
- "s33" -> Шукається поліритм з найбільш значимим 1 максимумумом, потім менш значимими 2 мінімумами, і нарешті з ще менш значимим 1 мінімумом, при цьому розглядаються групи по 6 складів. Як функція для визначення тривалостей складів використовується syllableDurationsD3;
- "s34" -> Шукається поліритм з найбільш значимим 1 максимумумом, потім менш значимими 2 мінімумами, і нарешті з ще менш значимим 1 мінімумом, при цьому розглядаються групи по 6 складів. Як функція для визначення тривалостей складів використовується syllableDurationsD4;
- "s41" -> Шукається поліритм з найбільш значимим 2 максимумумами, потім менш значимим 1 мінімумом, і нарешті з ще менш значимим 1 мінімумом, при цьому розглядаються групи по 6 складів. Як функція для визначення тривалостей складів використовується syllableDurationsD;
- "s42" -> Шукається поліритм з найбільш значимим 2 максимумумами, потім менш значимим 1 мінімумом, і нарешті з ще менш значимим 1 мінімумом, при цьому розглядаються групи по 6 складів. Як функція для визначення тривалостей складів використовується syllableDurationsD2;
- "s43" -> Шукається поліритм з найбільш значимим 2 максимумумами, потім менш значимим 1 мінімумом, і нарешті з ще менш значимим 1 мінімумом, при цьому розглядаються групи по 6 складів. Як функція для визначення тривалостей складів використовується syllableDurationsD3;
- "s44" -> Шукається поліритм з найбільш значимим 2 максимумумами, потім менш значимим 1 мінімумом, і нарешті з ще менш значимим 1 мінімумом, при цьому розглядаються групи по 6 складів. Як функція для визначення тривалостей складів використовується syllableDurationsD4;
- "s51" -> Шукається поліритм з найбільш значимим 2 максимумумами, потім менш значимим 1 максимумом, і нарешті з ще менш значимим 1 мінімумом, при цьому розглядаються групи по 6 складів. Як функція для визначення тривалостей складів використовується syllableDurationsD;
- "s52" -> Шукається поліритм з найбільш значимим 2 максимумумами, потім менш значимим 1 максимумом, і нарешті з ще менш значимим 1 мінімумом, при цьому розглядаються групи по 6 складів. Як функція для визначення тривалостей складів використовується syllableDurationsD2;
- "s53" -> Шукається поліритм з найбільш значимим 2 максимумумами, потім менш значимим 1 максимумом, і нарешті з ще менш значимим 1 мінімумом, при цьому розглядаються групи по 6 складів. Як функція для визначення тривалостей складів використовується syllableDurationsD3;
- "s54" -> Шукається поліритм з найбільш значимим 2 максимумумами, потім менш значимим 1 максимумом, і нарешті з ще менш значимим 1 мінімумом, при цьому розглядаються групи по 6 складів. Як функція для визначення тривалостей складів використовується syllableDurationsD4;
- "s61" -> Шукається поліритм з найбільш значимим 2 максимумумами, потім менш значимим 1 мінімумом, і нарешті з ще менш значимим 1 максимумом, при цьому розглядаються групи по 6 складів. Як функція для визначення тривалостей складів використовується syllableDurationsD;
- "s62" -> Шукається поліритм з найбільш значимим 2 максимумумами, потім менш значимим 1 мінімумом, і нарешті з ще менш значимим 1 максимумом, при цьому розглядаються групи по 6 складів. Як функція для визначення тривалостей складів використовується syllableDurationsD2;
- "s63" -> Шукається поліритм з найбільш значимим 2 максимумумами, потім менш значимим 1 мінімумом, і нарешті з ще менш значимим 1 максимумом, при цьому розглядаються групи по 6 складів. Як функція для визначення тривалостей складів використовується syllableDurationsD3;
- "s64" -> Шукається поліритм з найбільш значимим 2 максимумумами, потім менш значимим 1 мінімумом, і нарешті з ще менш значимим 1 максимумом, при цьому розглядаються групи по 6 складів. Як функція для визначення тривалостей складів використовується syllableDurationsD4;
- "s71" -> Шукається поліритм з найбільш значимим 2 максимумумами, потім менш значимим 1 мінімумом, і нарешті з ще менш значимим 1 мінімумом, при цьому розглядаються групи по 6 складів. Як функція для визначення тривалостей складів використовується syllableDurationsD;
- "s72" -> Шукається поліритм з найбільш значимим 2 максимумумами, потім менш значимим 1 мінімумом, і нарешті з ще менш значимим 1 мінімумом, при цьому розглядаються групи по 6 складів. Як функція для визначення тривалостей складів використовується syllableDurationsD2;
- "s73" -> Шукається поліритм з найбільш значимим 2 максимумумами, потім менш значимим 1 мінімумом, і нарешті з ще менш значимим 1 мінімумом, при цьому розглядаються групи по 6 складів. Як функція для визначення тривалостей складів використовується syllableDurationsD3;
- "s74" -> Шукається поліритм з найбільш значимим 2 максимумумами, потім менш значимим 1 мінімумом, і нарешті з ще менш значимим 1 мінімумом, при цьому розглядаються групи по 6 складів. Як функція для визначення тривалостей складів використовується syllableDurationsD4;
- "t01" та інші з "t" лінії аналогічні до відповідних з "s" лінії, з тією відмінністю, що використовуються лише збільшуючі функції для властивостей. Ще робить ці властивості більш прямолінійними.
- "S" лінія відповідає властивостям "s" лінії, з тією відмінністю, що використовується "зважена" функція

rhythmicityPolyWeightedF2;

• "T" лінія відповідає властивостям "t" лінії, з тією відмінністю, що використовується "зважена" функція rhythmicityPolyWeightedF20;

- "U" лінія відповідає властивостям "u" лінії, з тією відмінністю, що використовується "зважена" функція rhythmicityPolyWeightedF2;
- "V" лінія відповідає властивостям "v" лінії, з тією відмінністю, що використовується "зважена" функція rhythmicityPolyWeightedF20;
- "W" лінія відповідає властивостям "u" лінії, з тією відмінністю, що використовується "зважена" функція rhythmicityPolyWeightedF3;
- "X" лінія відповідає властивостям "v" лінії, з тією відмінністю, що використовується "зважена" функція rhythmicityPolyWeightedF30;
- "Y" лінія відповідає властивостям "s" лінії, з тією відмінністю, що використовується "зважена" функція rhythmicityPolyWeightedF3;
- "Z" лінія відповідає властивостям "t" лінії, з тією відмінністю, що використовується "зважена" функція rhythmicityPolyWeightedF30; Наступні лінії властивостей намагаються збільшити значимість закінчення рядка і зменшити значення його початку.
- "I" лінія відповідає властивостям "W" лінії, з тією відмінністю, що використовується "зважена" функція rhythmicityPolyWeightedEF2;
- "J" лінія відповідає властивостям "X" лінії, з тією відмінністю, що використовується "зважена" функція rhythmicityPolyWeightedEF20;
- "K" лінія відповідає властивостям "Y" лінії, з тією відмінністю, що використовується "зважена" функція rhythmicityPolyWeightedEF2;
- "L" лінія відповідає властивостям "Z" лінії, з тією відмінністю, що використовується "зважена" функція rhythmicityPolyWeightedEF20;
- "O" лінія відповідає властивостям "U" лінії, з тією відмінністю, що використовується "зважена" функція rhythmicityPolyWeightedEF3;
- "P" лінія відповідає властивостям "V" лінії, з тією відмінністю, що використовується "зважена" функція rhythmicityPolyWeightedEF30;
- "Q" лінія відповідає властивостям "S" лінії, з тією відмінністю, що використовується "зважена" функція rhythmicityPolyWeightedEF3;
- "R" лінія відповідає властивостям "T" лінії, з тією відмінністю, що використовується "зважена" функція rhythmicityPolyWeightedEF30; Починаючи з версії 0.10.0.0 введені також наступні властивості:
- "o" лінія відповідає властивостям "u" лінії, з тією відмінністю, що використовується "зважена" функція rhythmicityPolyWeightedLF2;
- "p" лінія відповідає властивостям "v" лінії, з тією відмінністю, що використовується "зважена" функція rhythmicityPolyWeightedLF20;
- "q" лінія відповідає властивостям "s" лінії, з тією відмінністю, що використовується "зважена" функція rhythmicityPolyWeightedLF2;
- "r" лінія відповідає властивостям "t" лінії, з тією відмінністю, що використовується "зважена" функція rhythmicityPolyWeightedLF20;
- "k" лінія відповідає властивостям "u" лінії, з тією відмінністю, що використовується "зважена" функція rhythmicityPolyWeightedLF3;
- "l" лінія відповідає властивостям "v" лінії, з тією відмінністю, що використовується "зважена" функція rhythmicityPolyWeightedLF30;
- "m" лінія відповідає властивостям "s" лінії, з тією відмінністю, що використовується "зважена" функція rhythmicityPolyWeightedLF3;
- "n" лінія відповідає властивостям "t" лінії, з тією відмінністю, що використовується "зважена" функція rhythmicityPolyWeightedLF30; Наступні лінії властивостей намагаються збільшити значимість закінчення рядка і зменшити значення його початку.
- "g" лінія відповідає властивостям "u" лінії, з тією відмінністю, що використовується "зважена" функція rhythmicityPolyWeightedLEF2;
- "h" лінія відповідає властивостям "v" лінії, з тією відмінністю, що використовується "зважена" функція rhythmicityPolyWeightedLEF20;
- "i" лінія відповідає властивостям "s" лінії, з тією відмінністю, що використовується "зважена" функція rhythmicityPolyWeightedLEF2;
- "j" лінія відповідає властивостям "t" лінії, з тією відмінністю, що використовується "зважена" функція rhythmicityPolyWeightedLEF20;
- "b" лінія відповідає властивостям "u" лінії, з тією відмінністю, що використовується "зважена" функція rhythmicityPolyWeightedLEF3;
- "d" лінія відповідає властивостям "v" лінії, з тією відмінністю, що використовується "зважена" функція rhythmicityPolyWeightedLEF30;
- "e" лінія відповідає властивостям "s" лінії, з тією відмінністю, що використовується "зважена" функція rhythmicityPolyWeightedLEF3;
- "f" лінія відповідає властивостям "t" лінії, з тією відмінністю, що використовується "зважена" функція rhythmicityPolyWeightedLEF30;

#### Режим власних налаштувань

Якщо тип починається з "c", "A", "B", "C", "D", "E", "F", "M", "N", то програма намагається пропарсити цю властивість як закодовану конфігурацію поліритмічності. Режим для розробників та дослідників, можуть використовуватися ще складніші поліритмічні структури. Наприклад, властивість "c114+112=2" повертає як структуру поліритмічності P1 (Ch 1 1 4) (Rhythm 1 1 2) 2, що у свою чергу означає, що будуть шукатися 1 найбільш значимий максимум, також ще один менш значимий максимум у групах з 4 складів, як функція для визначення тривалостей складів буде використано syllableDurationsD2; "ctttff7+112111=7\*3" повертає як структуру поліритмічності P2 (PolyCh [True,True,True,False,False] 7) (PolyRhythm [1,1,2,1,1,1]) 7 3, що у свою чергу означає, що будуть шукатися 1 найбільш значимий максимум, також ще один менш значимий максимум, також 2 ще менш значимі максимуми,

також один ще менш значимий мінімум, а також ще один найменш значимий мінімум у групах з 7 складів, як функція для визначення тривалостей складів буде використано syllableDurationsD3 тощо.

При використанні нових властивостей типів "A", "B", "C", "D", "E", "F", "M" та "N" будуть використані "зважені" функції, які намагаються врахувати також значимість розміщення частини рядка, зокрема внутрішньо будуть використані такі функції з модуля Rhythmicity.PolyRhythm як rhythmicityPolyWeightedLEF2, rhythmicityPolyWeightedEF2, rhythmicityPolyWeightedF2,

rhythmicityPolyWeightedLF2, rhythmicityPolyWeightedLEF3, rhythmicityPolyWeightedLF3,

rhythmicityPolyWeightedEF3 та rhythmicityPolyWeightedF3 відповідно.

Порада: якщо у виводі програми з використанням кількох метрик немає результатів (порожній вивід), збільшіть кількість груп у властивостях (хоча б для однієї) та / або додайте перетворення інтервалів, щоб змінити внутрішню структуру тих чи інших властивостей.

# **Перший аргумент**

При ознайомленні програми можна використовувати без цього аргументу, або ввівши на його місці 1\_. Надалі Ви, можливо, захочете поглибити аналіз. Тоді можна задати також перший аргумент (він йде першим у списку аргументів командного рядка, не рахуючи групу – якщо така наявна – між аргументами +a та -a) у вигляді число1\_число2, де число1 та число2 – десяткові додатні дроби або цілі додатні числа, причому одне з них може бути відсутнім (тоді воно вважається рівним 1). Наприклад,

3.4\_2 2.987\_0.7865 0.0001\_

тощо.

Тоді перше число буде коефіцієнтом, який множиться на складову властивості, яка відповідає за ритмічність двоскладових стоп, а другий – за ритмічність трискладових стоп. Відповідно вдалою комбінацією можна підкреслити, скомбінувати чи знівелювати вплив ритмічності для двоскладових чи трискладових стоп.

За відсутності цього аргументу програми поводять себе так, наче він рівний 1\_1.

# **Обмеження (constraints)**

При запуску програми lineVariantsG3 можна вказати як аргументи командного рядка обмеження. Вони дозволяють зменшити кількість обчислень, розглядати лише певні варіанти (наприклад, з певним визначеним порядком деяких слів тощо), що дозволяє фактично розширити можливості програми. Ці обмеження кодуються як аргументи командного рядка між двома спеціальними позначеннями +a та -a. Вони утворюють групу аргументів, які можуть стояти будь-де у рядку вводу даних. У залежності від того, чи вказуються ці аргументи, програма ставить чи не ставить додаткове питання для перевірки та підтвердження (так званий double check).

Типів обмежень є 6, їх можна довільно комбінувати, але з дотриманням меж для кожного з них.

На рисунку поряд видно, що усі типи реалізовані з одним аргументом, який подібний у всіх них – це кількість слів (чи їх сполучень) у рядку. Користувач, запустивши програму, уже не може коригувати в ході її роботи цю кількість, але вона важлива для обмежень загалом. Жодний з цифрових символів у обмеженнях не повинен бути більшим за це число, також це число саме не більше 6 і не менше 0. Також необхідною умовою є те, що жодні цифрові символи в межах одного кодованого обмеження не можуть повторюватися двічі. Наприклад, завідомо не є валідними обмеження: Q2235 (повтор цифр), E2 (цифрові символи там, де їх немає), T247 (7 більша 6), F0 (один символ замість необхідних двох), A37523 (7 більша 6), B5 (один символ, а мають бути ще). Неправильно задані обмеження або не вплинуть на результат (хоча буде очікуватися інше), або викличуть помилку виконання (runtime exception) і зупинку роботи програми. Оскільки результат їх застосування не є простим, тому програма при їх заданні виводить на екран рядок, до якого будуть застосовані введені обмеження з додатковим запитанням, чи всі дані введено правильно.

Типи обмежень та їх значення наведено детальніше далі.

• Обмеження E – Без вводу додаткових цифрових символів – Відповідає відсутності додаткового обмеження, в ході роботи програми не впливає на кінцевий результат.

• Обмеження Q – 4 попарно нерівні цифри в межах від 0 до кількості слів чи їх сполучень мінус 1 – Цифри – це індекси 4-х слів чи їх сполучень, взаємний порядок яких при перестановках буде збережений таким.

Також якщо ці слова однакові (без врахування великих та малих літер), тоді це зручний спосіб зменшити об'єм даних, який буде аналізуватися.

• Обмеження T – 3 попарно нерівні цифри в межах від 0 до кількості слів чи їх сполучень мінус 1 – Цифри – це індекси 3-х слів чи їх сполучень, взаємний порядок яких при перестановках буде збережений таким.

Також якщо ці слова однакові (без врахування великих та малих літер), тоді це зручний спосіб зменшити об'єм даних, який буде аналізуватися.

• Обмеження F – 2 попарно нерівні цифри в межах від 0 до кількості слів чи їх сполучень мінус 1 – Цифри – це індекси 2-х слів чи їх сполучень, взаємний порядок яких при перестановках буде збережений таким.

Також якщо ці слова однакові (без врахування великих та малих літер), тоді це зручний спосіб зменшити об'єм даних, який буде аналізуватися.

- Обмеження A 1 цифра та ще кілька попарно нерівних цифр (усі між собою нерівні) справа від неї в межах від 0 до кількості слів чи їх сполучень мінус 1 – Перша цифра – індекс елемента, відносно якого визначається розміщення усіх інших елементів (слів чи їх сполучень); усі інші цифри правіше – індекси елементів, які мають стояти в отриманих перестановках ПРАВІШЕ від елемента з індексом, рівним першій цифрі.
- Обмеження B 1 цифра та ще кілька попарно нерівних цифр (усі між собою нерівні) справа від неї в межах від 0 до кількості слів чи їх сполучень мінус 1 – Перша цифра – індекс елемента, відносно якого визначається розміщення усіх інших елементів (слів чи їх сполучень); усі інші цифри правіше – індекси елементів, які мають стояти в отриманих перестановках ЛІВІШЕ від елемента з індексом, рівним першій цифрі.

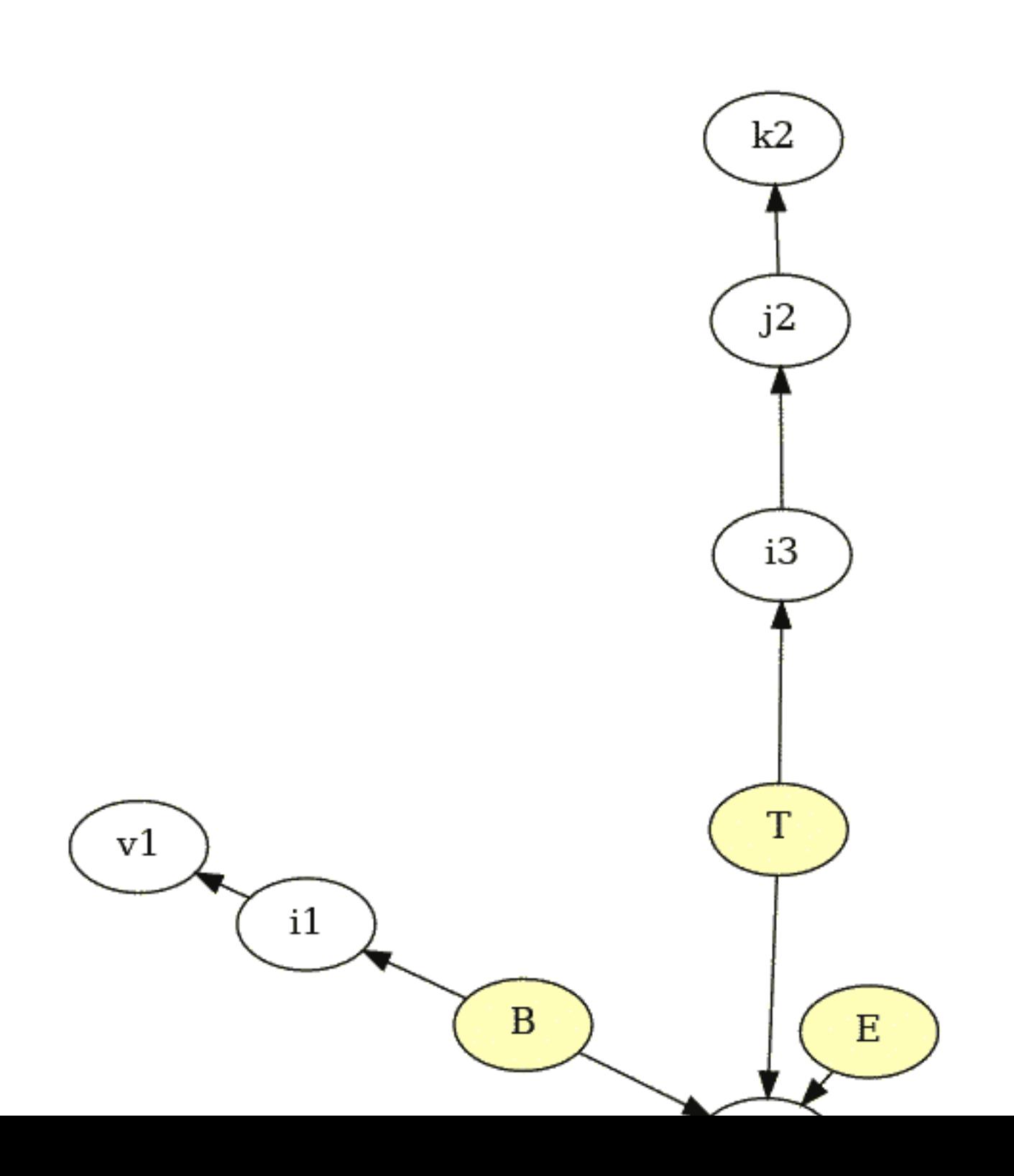

## **Паралельне виконання програм**

Зазвичай усі програми пакету виконуються одним ядром процесора. При цьому для всіх програм, як вість включити режим роботи на кількох ядрах - паралельні обчислення. Для цього серед аргументі бути наступні: RTS -N -RTS

Їх розміщення не впливає на порядок та значення інших аргументів командного рядка, також між інші параметри. Детальніше про ці параметри дивіться документацію англійською [9].

Можна рекомендувати ці параметри лише для програми propertiesTextG3. Для інших програм вон Ви можете ними користуватися (вони просто збільшать використання ресурсів).

# <span id="page-66-6"></span><span id="page-66-5"></span><span id="page-66-3"></span><span id="page-66-2"></span><span id="page-66-1"></span>**Бібліоґрафія**

- <span id="page-66-4"></span>[1] Віршування — Вікіпедія. [Електронний ресурс] Режим доступу: https://uk.wikipedia.org/wiki/E [листопада 2020 р.](https://uk.wikipedia.org/wiki/Силабо-тонічне_віршування)
- <span id="page-66-0"></span>[2] Квантитативне віршування — Вікіпедія. [Електронний ресурс] Режим доступу: https://uk.wikipedia.org Перевірено 12 листопада 2020 р.
- [3] Силабічне віршування Вікіпедія. [Електронний ресурс] Режим доступу: https://uk.wikipedia.org/ [Перевірено 12 листопада 2020 р.](http://poetyka.uazone.net/kobzar/sadok_vyshnevyi.html)
- [4] Тонічне віршування Вікіпедія. [Електронний ресурс] Режим доступу: https://uk.wikipedia.or Перевірено 12 листопада 2020 р.
- [5] Античне віршування Вікіпедія. [Електронний ресурс] Режим доступу: https://uk.wikipedia.org Перевірено 12 листопада 2020 р.
- [6] Силабо-тонічне віршування Вікіпедія. [Електронний ресурс] Режим доступу: https://uk тонічне\_віршування Перевірено 12 листопада 2020 р.
- [7] О. В. Лазер-Паньків та ін. Л. Л. Звонська, Н. В. Корольова. Ямбічна строфа // Енциклопедични 2017.
- [8] Шевченко Т. Г. Садок вишневий коло хати.... [Електронний ре http://poetyka.uazone.net/kobzar/sadok\_vyshnevyi.html. Перевірено 09 листопада 2020 р.

<span id="page-67-1"></span><span id="page-67-0"></span>68 *БІБЛІОҐРАФІЯ*

- [9] Glasgow haskell compiler user's guide. 7.5. using smp parallelism. [Електронний рек https://downloads.haskell.org/ghc/latest/docs/users\_guide.pdf. Перевірено 10 листопада 2020 р.
- [10] Смаглій Г. А. Теорія музики : Підруч. для навч. закл. освіти, культури і мистецтв., 2013.
- [11] Oleksandr Zhabenko. dobutoko-poetry. [Електронний ресурс]. Режим доступу: https://hackage.haske poetry-0.8.1.0. Перевірено 09 листопада 2020 р.
- [12] Oleksandr Zhabenko. phonetic-languages-rhythmicity. [Електронний ресурс]. https://hackage.haskell.org/package/phonetic-languages-rhythmicity. Перевірено 24 серпня 2020 р.